出國報告(出國類別:實習)

# 即時動態模擬技術在 電力系統保護之應用

服務機關:台灣電力股份有限公司 姓名職稱:簡士恩 主管**(**系統模擬**)** 派赴國家**/**地區:加拿大 出國期間:**112** 年 **6** 月 **10** 日至 **112** 年 **6** 月 **24** 日 報告日期:**112** 年 **8** 月 **7** 日

## 行政院及所屬各機關出國報告提要

出國報告名稱:即時動態模擬技術在電力系統保護之應用

頁數 48 含附件:□是 ■否

#### 出國計畫主辦機關**/**聯絡人**/**電話**:** 台灣電力股份有限公司/翁玉靜/2366-7685

#### 出國人員姓名**/**服務機關**/**單位**/**職稱**/**電話

簡士恩/台灣電力公司/供電處/主管(系統模擬)/2366-3008

出國類別:□1 考察 □2 進修 □3 研究 ■4 實習 □5 開會 □6 其他

出國期間:112 年 6 月 10 日至 112 年 6 月 24 日

派赴國家**/**地區:加拿大

報告日期:112 年 8 月 7 日

關鍵詞:即時動態模擬(Real-time Dynamic Simulation)、即時數位模擬器(Real-

time Digital Simulator)、保護電驛(Protective Relays)、混合式模型(Hybrid Models)

內容摘要:(二百至三百字)

NERC 於 111 年 12 月 8 日宣布因應再生能源滲透率逐年提升,業界需要立即採取行動, 其中包含採用電磁暫態(EMT)模擬。電磁暫態模型能模擬再生能源、彈性交流輸電系統 (FACTS)等元件之高頻暫態現象,加拿大 RTDS Technologies Inc.所生產之即時數位模擬器 (RTDS)是目前市面上少數能即時快速地進行電磁暫態模擬的工具。因應未來台電公司大量再 生能源、FACTS 設備併網,本次派員赴 RTDS Technologies Inc.實習 RTDS 應用在電力系統保 護之相關技術,包含(1)介接 EMS 資料更新 RTDS 模型(2)運用 RTDS 驗證保護協調(3)利用混合 式模型建置系統等效模型並就近拜訪當地雷力公司實地了解 RTDS 在雷力系統之應用情形,以 配合電網結構變化即時檢討電驛保護協調設定並觀察系統電磁暫態響應,期能提早發現系統弱 點並研擬防範對策,以強化電網韌性。

本文電子檔已傳至公務出國報告資訊網(https://report.nat.gov.tw/reportwork)

## 目錄

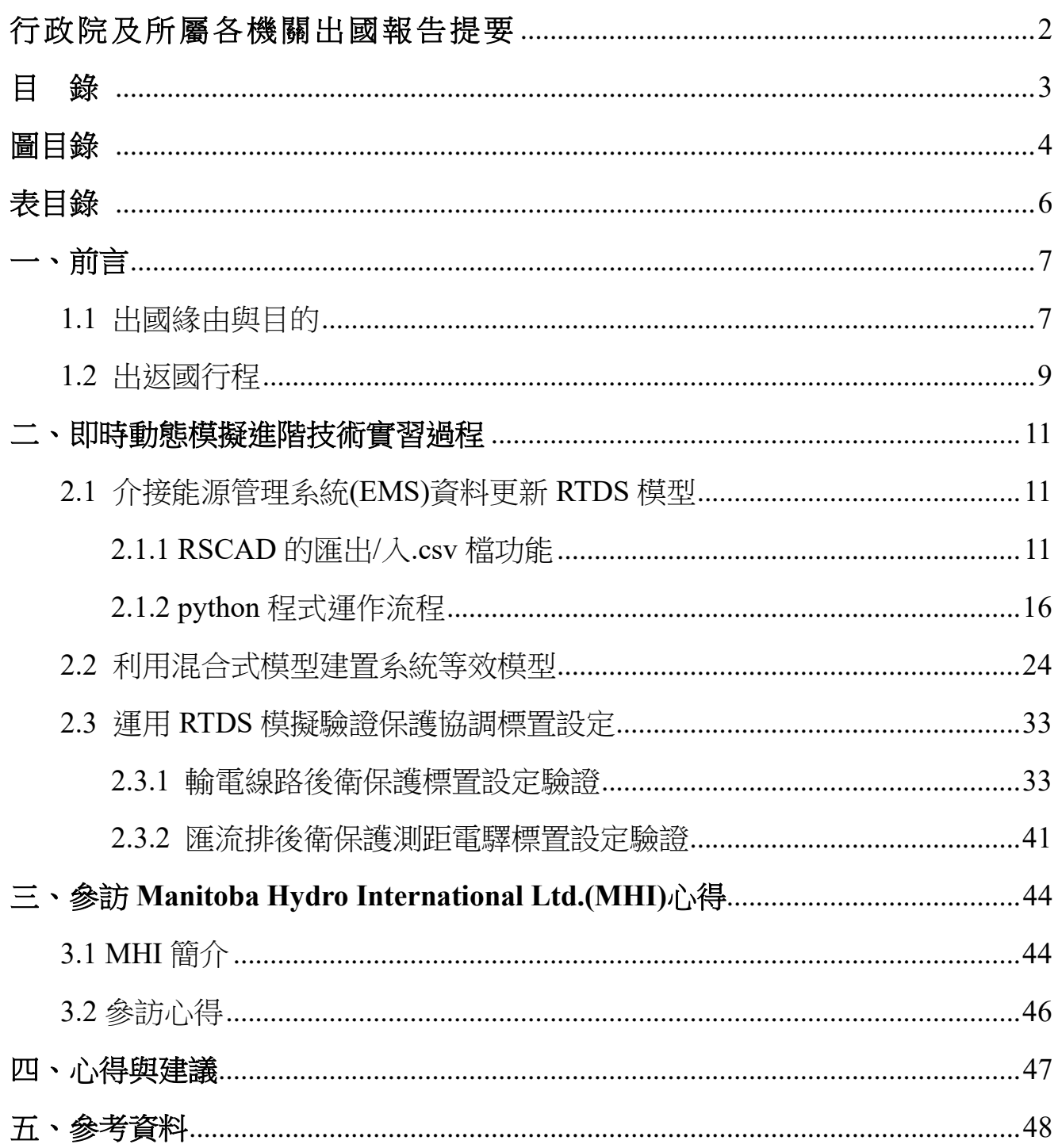

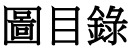

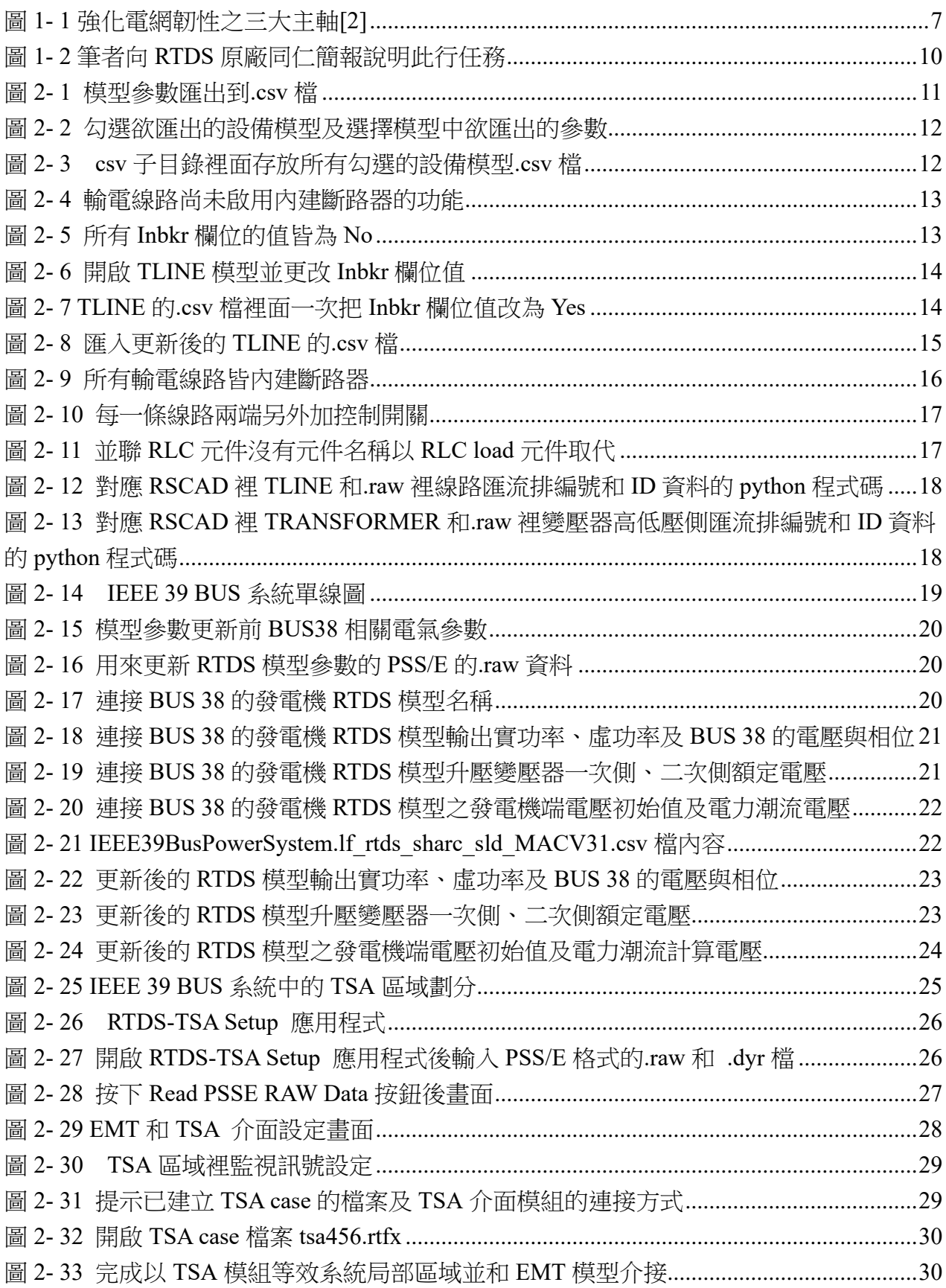

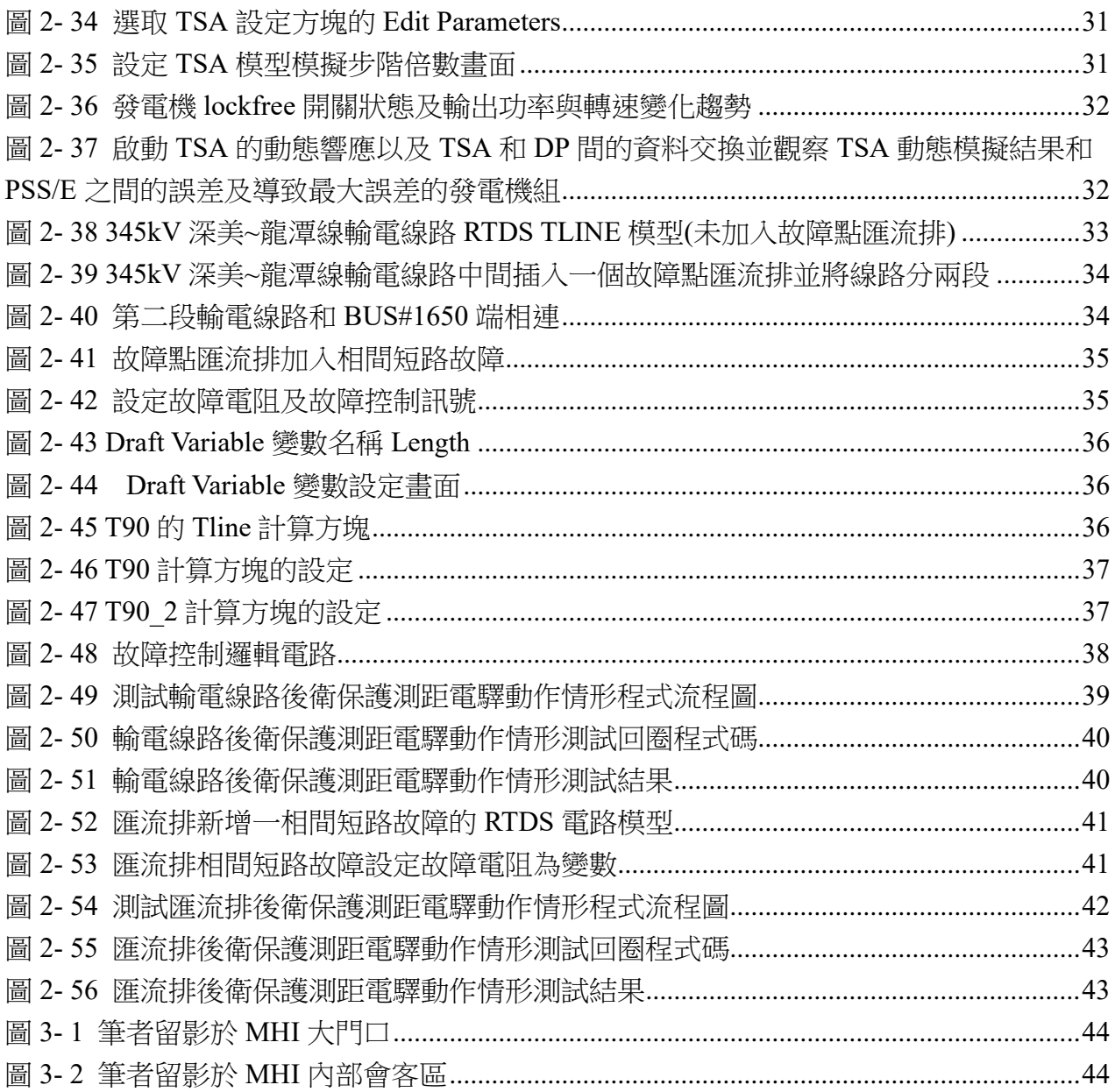

## 表目錄

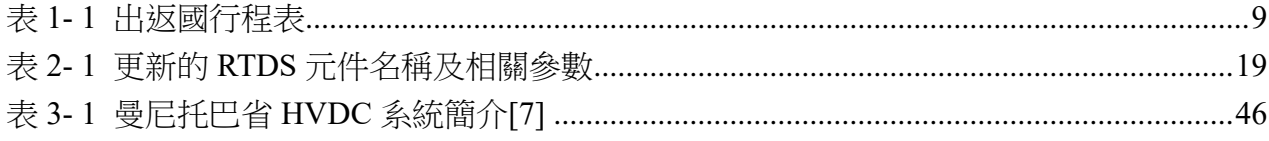

一、 前言

#### **1.1** 出國緣由與目的

台電公司興達電廠開關場於 111 年 3 月 3 日進行隔離開關投入測試時,因維護及值班人員 沒有先確認相鄰之斷路器是否有絕緣氣體,造成設備發生短路,使得興達電廠運轉中之 5 部機 組全部跳脫,也導致多個變電所及電廠跳脫,造成全台高達 549 萬用戶停電。經濟部已督導台 電公司深切檢討並提出相關改善措施,單一事故卻造成大範圍停電,則需從強化廠內第一道保 護開始,全面檢討各電廠內保護電驛邏輯設計及開關場系統保護分群機制,同時也需強化廠網 間的第二道保護,全面檢討電廠、超高壓變電所及相關電源線之保護與運維聯繫管控機制。另 應配合電網結構變化,滾動檢討電驛保護協調設定,以消弭各項潛藏性風險事故,並積極推動 電網韌性建設計畫[1]。

台電公司於 111 年 7 月提出「強化電網韌性建設計畫」並奉行政院核定[2],以邁向 2050 淨零排放為遠期目標。由於我國 2050 年能源結構中,60~70%為分散式再生能源,故本次強 化電網韌性計畫將以「分散電網」為中心思想,並同時兼顧「電網強固」,以確保在計畫推動 及執行過程得以確保穩定供電。因此,將以區域韌性及全國融通雙軌並進的架構做為主軸。此 外,除一般熟知之變電所及輸電線路等設施之外,保護電驛是將事故限制在一定範圍內的主要 設備,其規劃設置及相關動作之設定,對於電網設施的保護至為關鍵。於是,本計畫另一個主 軸即是持續推動「強化系統防衛能力」,以消弭各項潛藏性風險事故。強化電網韌性之主軸及 具體作為架構,詳如圖 1-1 所示。

## 強化電網韌性之三大主軸

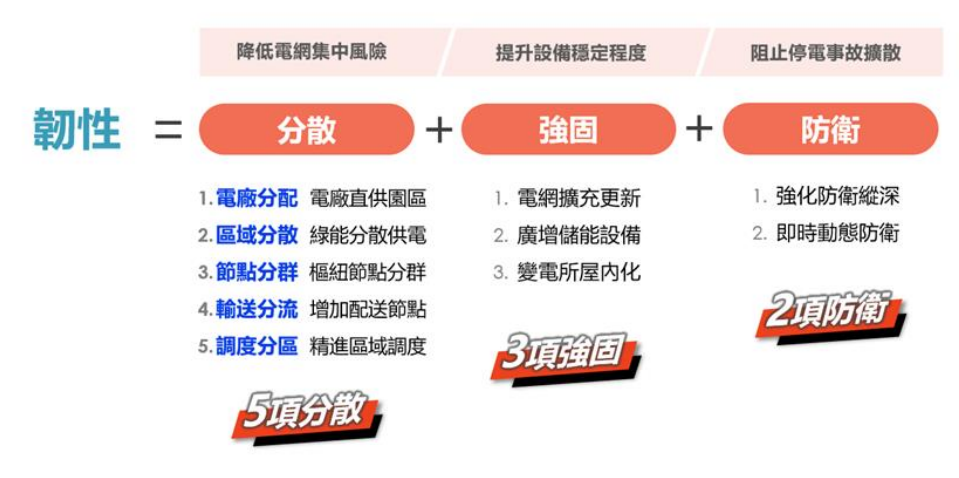

圖 1- 1 強化電網韌性之三大主軸[2]

圖 1-1 中第三個主軸「防衛」,即是強化系統之防衛能力,共有二項具體作為,包括強化 防衛縱深及即時動態防衛。強化防衛縱深包含強化電廠內第一道防衛力道、強化廠網間第二道 防衛協調及增加廠網間之防衛設備。即時動態防衛中的最主要任務即是建置即時動態模擬系統 (RTDS),能配合運轉調度需要、設備檢修及工程停電施作等進行動態實境分析,以針對不同 事件提前研擬防範對策及事後分析,另可配合電網結構變化,模擬驗證電驛保護協調設定,以 消弭潛藏性風險事故。

NERC 於 111 年 12 月 8 日宣布因應再生能源滲透率逐年提升, 業界需要立即採取行動, 其中包含採用電磁暫態(EMT)模擬[3]。電磁暫態模型能模擬再生能源、彈性交流輸電系統 (FACTS)等元件之高頻暫態現象,加拿大 RTDS Technologies Inc.所生產之即時數位模擬器(Real Time Digital Simulator, RTDS)是目前市面上少數能即時快速地進行大系統電磁暫態模擬的工 具。台電公司著眼於因應未來公司大量再生能源、FACTS 設備併網,並為配合電網結構變 化,擬利用 RTDS 即時檢討電驛保護協調設定並觀察系統電磁暫態響應,期能發現各項潛藏性 風險並研擬防範對策,避免造成連鎖反應而引起大停電事故。

台電公司自民國 97 年起即引進 RTDS Technologies Inc.所生產之 RTDS 設備,與 RTDS Technologies Inc.長期交流即時動態模擬技術在電力系統之應用,本次派員赴加拿大 RTDS Technologies Inc.之主要目的在實習 RTDS 應用在電力系統保護之三項進階技術,第一項為介接 能源管理系統(EMS) 產出之 PSS/E 格式電力潮流案例檔案更新 RTDS 電腦模型,台電公司電 力調度處之 EMS 每 20 分鐘產生一筆最新電力系統狀態之電力潮流案例檔案,希望透過介接 EMS 即時更新 RTDS 模型參數使 RTDS 模型參數隨時符合台電系統實際電網結構,以精準模 擬不同電網情境;第二項為利用混合式模型建置系統等效模型,RTDS 公司在 112 年 4 月最新 推出的 RSCAD FX2.0 軟體內建基於 PSS/E 格式檔案的暫態穩定度分析(Transient Stability Analysis, TSA)模組, 在模擬分析數千個匯流排的大系統穩定度時, TSA 模組可用來將大系統 的一部分等效,再和電磁暫態(ElectroMagnetic Transient, EMT)模型介接,可節省大系統模擬時 用到的 RTDS 硬體資源,希望透過 EMT 混合 TSA 模型在有限的硬體資源下建置台電系統 161kV 模型以充分運用公司 RTDS 資源並擴大 RTDS 應用層面;第三項為運用 RTDS 驗證匯流 排及輸電線路後衛保護協調標置設定,在電力設備參數更新或電力系統結構變更時即需重新核 算後衛保護電驛標置設定,以使保護協調符合實際電力系統狀態,目前台電公司核算電驛標置 採電腦程式靜態模擬的方式,未來希望透過 RTDS 系統模擬驗證在核算的電驛標置下發生電力 系統事故時是否有保護電驛該動作卻沒動作或不該動作卻動作的情形,以精進電驛標置檢討方 式,確保電力系統發生事故時保護電驛動作正確。除實習以上 RTDS 應用在電力系統保護之進 階技術外,並就近拜訪當地電力公司實地了解 RTDS 在電力系統之應用情形。

8

### **1.2** 出返國行程

本次出國工作內容按照原訂計畫進行,自 112年6月 10日起至 112年6月 24日止,全程 共計 15 天,實際行程詳如表 1-1 所示。

| 日期            | 實習地點                               | 工作内容                         |
|---------------|------------------------------------|------------------------------|
| $6/10 - 6/11$ | 往程                                 | 從台北出發經溫哥華轉機抵達目的地             |
|               | (台北 ─→ 溫哥華 ─→ 溫尼伯)                 | 溫尼伯                          |
| $6/12 - 6/14$ | RTDS Technologies Inc., Winnipeg,  | 實習介接能源管理系統(EMS) 產出之          |
|               | Canada.                            | PSS/E 格式電力潮流案例檔案更新           |
|               |                                    | RTDS 模型                      |
| $6/15 - 6/16$ | RTDS Technologies Inc., Winnipeg,  | 實習利用混合式模型(EMT 混合 TSA         |
|               | Canada.                            | 模型)建置系統等效模型,並應用在台            |
|               |                                    | 電系統。                         |
| $6/17 - 6/20$ | RTDS Technologies Inc., Winnipeg,  | 實習運用 RTDS 驗證輸電線路後衛保          |
|               | Canada.                            | 護協調標置設定,透過系統模擬確認             |
|               |                                    | 保護電驛有無應動作卻不動作或不應             |
|               |                                    | 動作而動作的情形。                    |
| 6/21          | Manitoba Hydro International Ltd., | 拜訪溫尼伯當地的電力公司 Manitoba        |
|               | Winnipeg, Canada.                  | Hydro International(MHI)了解實際 |
|               |                                    | RTDS 應用情形                    |
| 6/22          | RTDS Technologies Inc., Winnipeg,  | 實習運用 RTDS 驗證匯流排後衛保護          |
|               | Canada.                            | 協調標置設定,透過系統模擬確認保             |
|               |                                    | 護電驛有無應動作卻不動作或不應動             |
|               |                                    | 作而動作的情形。任務結束赴溫哥華             |
|               |                                    | 轉機。                          |
| $6/23 - 6/24$ | 返程                                 | 從溫尼伯出發經溫哥華轉機返抵台北             |
|               | (溫尼伯 ─▶溫哥華──▶台北)                   |                              |

表 1- 1 出返國行程表

本次實習課程係 RTDS 原廠依據台電公司需求量身訂做,為求實習過程順利及實習成果符 合公司需求,筆者第一天抵達 RTDS 原廠後就先向 RTDS 原廠同仁簡報說明此行緣由、實習目 標及實習項目,如圖 1-2 所示,RTDS 原廠同仁聽取簡報後便立即安排並微調實習內容如表 1-1。

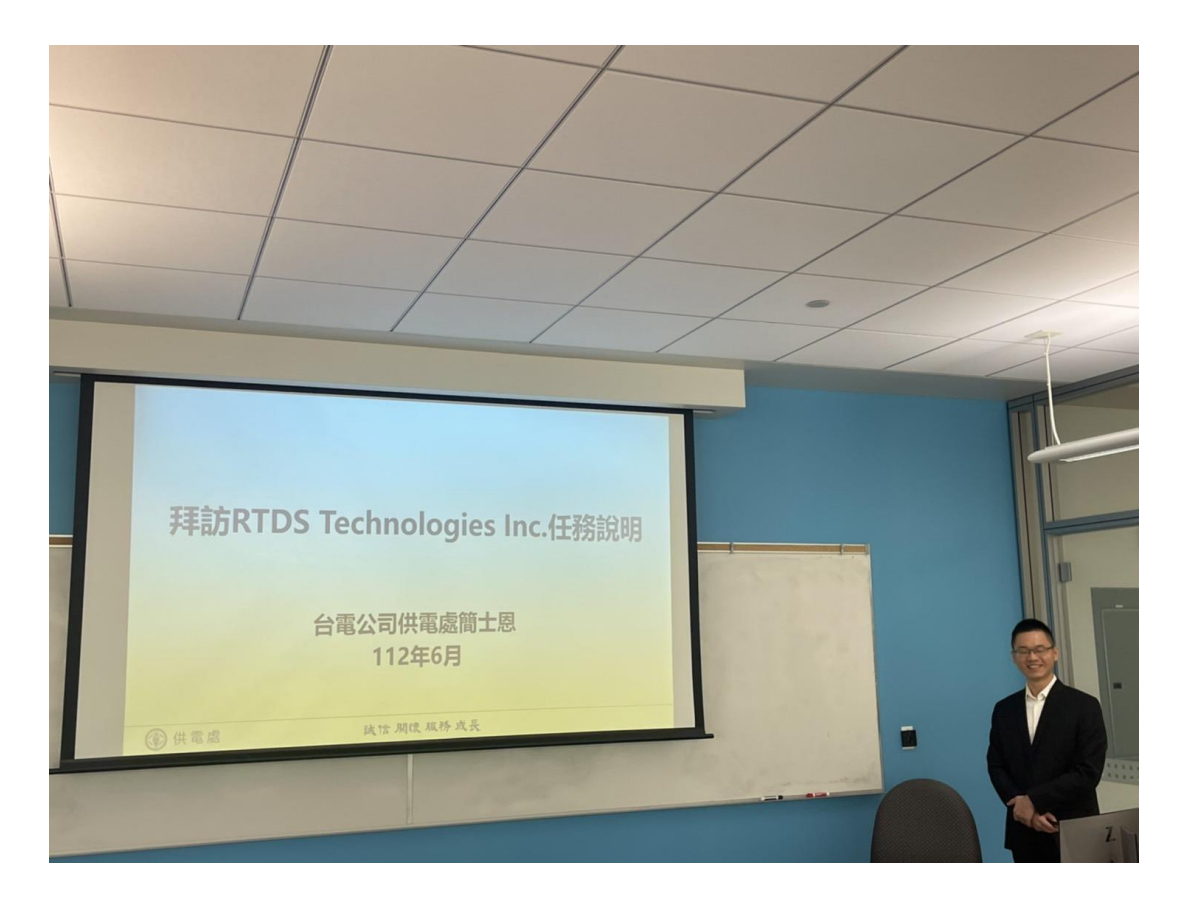

圖 1- 2 筆者向 RTDS 原廠同仁簡報說明此行任務

### 二、即時動態模擬進階技術實習過程

在筆者赴加拿大實習之前,任職於台灣電力公司綜合研究所的林閔洲電機研究專員於 108 年 6 月同樣赴 RTDS 原廠實習,於其實習報告中已對即時動態模擬技術及 RTDS Technologies Inc.公司作介紹[4],本文不再贅述,將著重在實習內容,本次實習內容與 108 年 6 月林君的不 同,本章將對所實習的三項 RTDS 應用在電力系統保護之進階技術分別詳細說明。本次實習使 用的 RSCAD 軟體版本是 FX2.0,硬體版本是 NovaCor1.0[5]。

#### **2.1** 介接能源管理系統**(EMS)**資料更新 **RTDS** 模型

實習介接 EMS 的方式是利用 EMS 每隔一段時間產生的 PSS/E 格式.raw 電力潮流檔案來 更新 RTDS 模型參數。RSCAD 有把每一個元件的模型參數匯出成.csv 檔以及用修改後的.csv 檔匯入 RSCAD 來更新模型參數的功能,所以就可以利用 python 程式讀取最新 EMS 產出 的.raw 檔並從檔案裡爬取所需的電力設備狀態資料,再透過.raw 和 RTDS 模型參數之間的對照 表來產生新的 RSCAD 格式的.csv 檔, 再把.csv 檔匯入 RSCAD 即完成介接 EMS 更新 RTDS 模 型。以下分別介紹 RSCAD 的匯出/入.csv 檔功能及 python 程式運作流程。

#### **2.1.1 RSCAD** 的匯出**/**入**.csv** 檔功能

RTDS 的 RSCAD 軟體有將模型參數匯出到.csv 檔的功能如圖 2-1 所示。

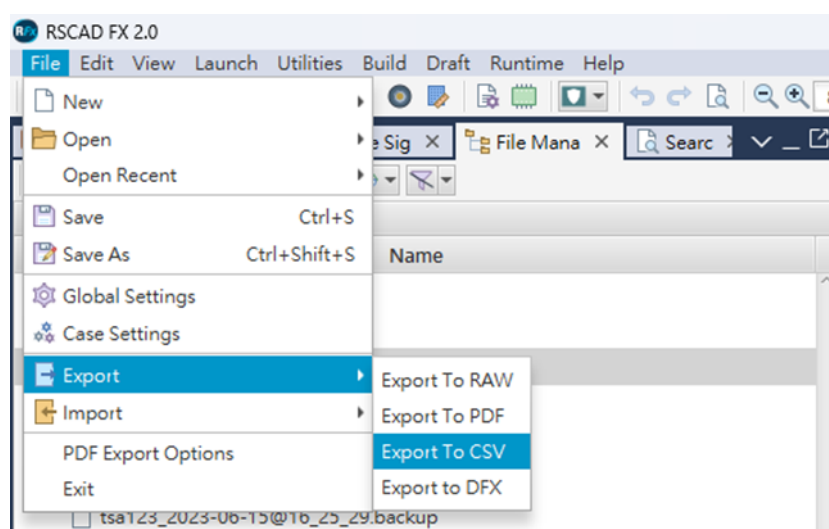

圖 2- 1 模型參數匯出到.csv 檔

點選圖 2-1 畫面中的 Export To CSV 之後就出現圖 2-2 的勾選欲匯出的模型及選擇模型中 欲匯出的參數畫面。

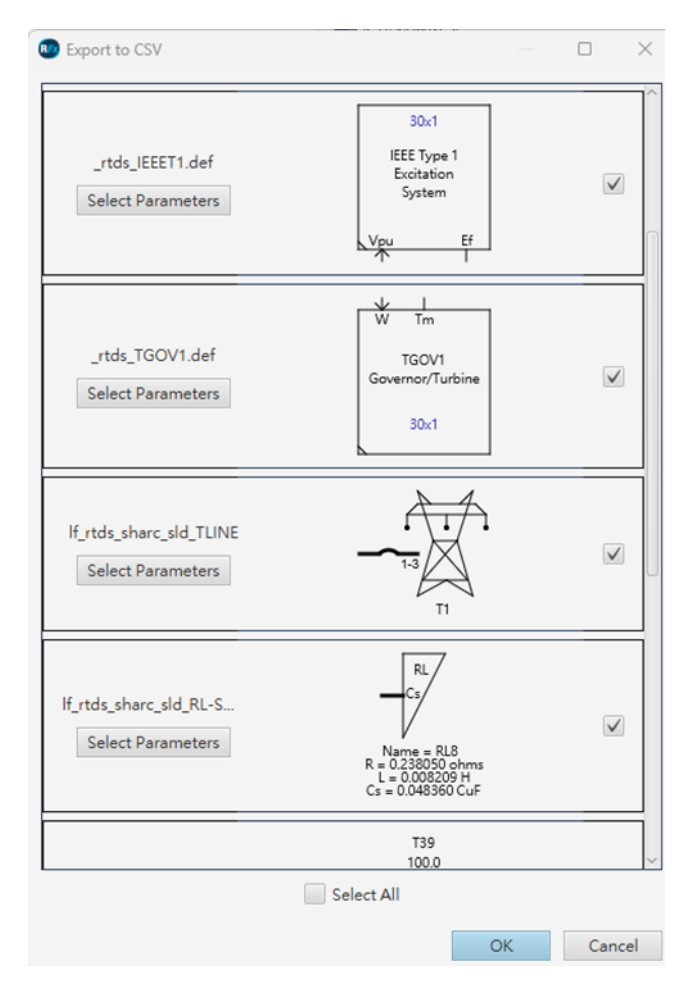

圖 2- 2 勾選欲匯出的設備模型及選擇模型中欲匯出的參數

點選圖 2-2 的 OK 後就會在此模型檔所在的目錄裡面產生一個 csv 子目錄,裡面存放所有 勾選的設備模型的.csv 檔,如圖 2-3 所示。

|   | 名稱                                            | $\sim$<br>修改日期     | 평일                      | 大小            |
|---|-----------------------------------------------|--------------------|-------------------------|---------------|
|   | D - tsa456. H rtds_sharc_sld_TUNE             | 2023/6/16 上午 10:59 | Microsoft Excel 巡點分開信唱室 | 25 KB         |
|   | D- tsa456_nds_IEEET1.def                      | 2023/6/16 上午 10:56 | Microsoft Excel 退點分開信權案 | 2 (3)         |
| ۰ | D- tsa456, nds TGOV1.def                      | 2023/6/16 上午 10:56 | Microsoft Excel 道點分隔值權案 | 2KB           |
| ÷ | D- tsa456.HIERARCHY                           | 2023/6/16 上午 10:56 | Microsoft Excel 道點分隔值電氣 | $1$ KB        |
|   | Di tsa456.H rtds share sld MACV31             | 2023/6/16 上午 10:56 | Microsoft Excel 摄影分隔信模器 | 11 KB         |
|   | D- tsa456.lf rtds share sld RL-SPLIT          | 2023/6/16 上午 10:56 | Microsoft Excel 這點分隔信唱館 | 1 KB          |
|   | Di tsa456.lf rtds sharc sld TRF3P2W           | 2023/6/16 上午 10:56 | Microsoft Excel 道點分隔信權震 | 3.KB          |
| × | D <sup>4</sup> tsa456.rtds_sharc_sld_BUSLABEL | 2023/6/16 上午 10:56 | Microsoft Excel 溫點分陽信權震 | 5KB           |
| ۰ | 0 tsa456.wirelabel                            | 2023/6/16 上半 10:56 | Microsoft Excel 退點分陽循環案 | 10005<br>1 KB |

圖 2- 3 csv 子目錄裡面存放所有勾選的設備模型.csv 檔

RSCAD 的輸電線路模型(TLINE)有內建斷路器的功能,尚未啟用內建斷路器的功能時, 如圖 2-4 所示。開啟圖 2-3 csv 子目錄裡面 TLINE 模型的.csv 檔,發現所有 Inbkr 欄位的值皆 為 No, 如圖 2-5 所示。

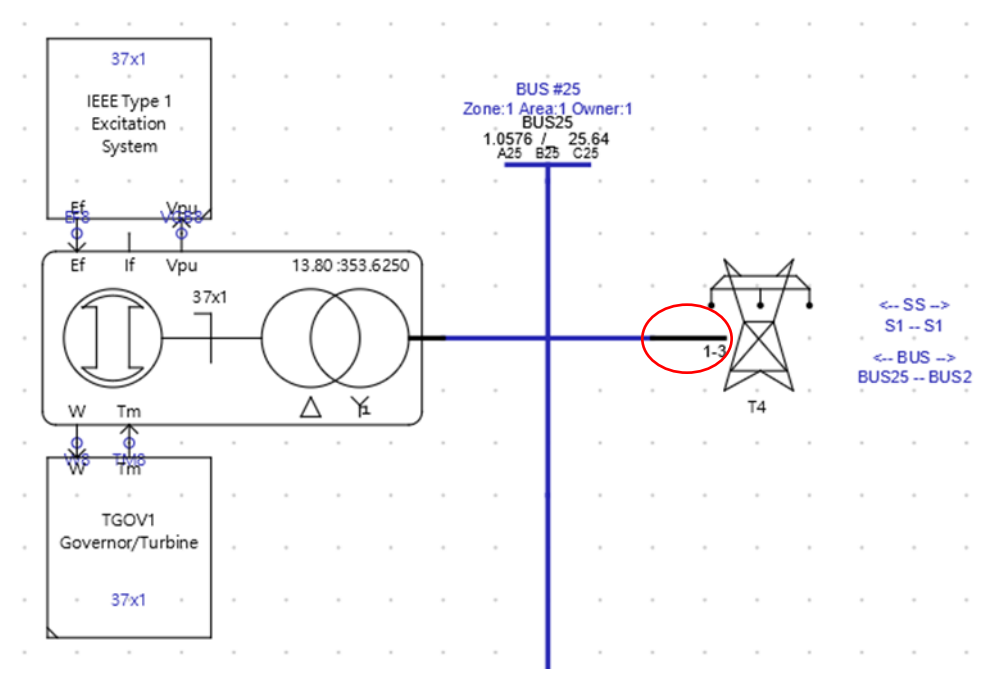

圖 2- 4 輸電線路尚未啟用內建斷路器的功能

|                         | А              | B       | Ċ              | D               | Ε    | F                | G     | н           |       |      | κ     |       |  |
|-------------------------|----------------|---------|----------------|-----------------|------|------------------|-------|-------------|-------|------|-------|-------|--|
|                         | Subsystem Name |         | Tnam1          | endsr           | numc | lnbkr            | enbrl | phyjew      | dirct | ctpo | dirpq | pctpo |  |
| $\overline{2}$          |                | 1 TIRE  | T1             | RECEIVIN        |      | 3 No             | No    | SLD view In |       | Yes  | In    | Yes   |  |
| $\overline{\mathbf{3}}$ |                | 1 T3SE  | T <sub>3</sub> | SENDING         |      | 3N <sub>o</sub>  | No    | SLD view    | In    | Yes  | In    | Yes   |  |
| 4                       |                | 1 T4SE  | T <sub>4</sub> | SENDING         |      | 3 <sub>INo</sub> | No    | SLD view    | In    | Yes  | In    | Yes   |  |
| 5                       |                | 1 TIISE | <b>T11</b>     | SENDING         |      | 3N <sub>o</sub>  | No    | SLD view In |       | Yes  | In    | Yes   |  |
| 6                       |                | 1 T12SE | T12            | SENDING         |      | 3N <sub>o</sub>  | No    | SLD view    | In    | Yes  | In    | Yes   |  |
| $\overline{7}$          |                | 1 T22RE | T22            | <b>RECEIVIN</b> |      | 3 No             | No    | SLD view In |       | Yes  | In    | Yes   |  |
| 8                       |                | 1 T27RE | T27            | RECEIVIN        |      | 3 N <sub>O</sub> | No    | SLD view    | In    | Yes  | In    | Yes   |  |
| $\overline{9}$          |                | 1 T28SE | T28            | SENDING         |      | 3 <sub>No</sub>  | No    | SLD view In |       | Yes  | In    | Yes   |  |
| 10                      |                | 1 T28RE | T28            | RECEIVIN        |      | 3 N <sub>o</sub> | No    | SLD view In |       | Yes  | In    | Yes   |  |
| 11                      |                | 1 T29SE | T29            | SENDING         |      | 3N <sub>o</sub>  | No    | SLD view    | In    | Yes  | In    | Yes   |  |
| 12                      |                | 1 T4RE  | T4             | RECEIVIN        |      | 3 N <sub>o</sub> | No    | SLD view In |       | Yes  | In    | Yes   |  |
| 13                      |                | 1 T2RE  | T <sub>2</sub> | <b>RECEIVIN</b> |      | 3N <sub>o</sub>  | No    | SLD view    | In    | Yes  | In    | Yes   |  |
| 14                      |                | 1 T15RE | T15            | RECEIVIN        |      | 3 N <sub>O</sub> | No    | SLD view    | In    | Yes  | In    | Yes   |  |
| 15                      |                | 1 T12RE | T12            | <b>RECEIVIN</b> |      | 3 No             | No    | SLD view In |       | Yes  | In    | Yes   |  |
| 16                      |                | 1 T18SE | <b>T18</b>     | SENDING         |      | 3 No             | No    | SLD view    | In    | Yes  | In    | Yes   |  |
| 17                      |                | 1 TISE  | T1             | SENDING         |      | 3 N <sub>O</sub> | No    | SLD view    | In    | Yes  | In    | Yes   |  |
| 18                      |                | 1 T2SE  | T <sub>2</sub> | SENDING         |      | 3 N <sub>o</sub> | No    | SLD view In |       | Yes  | In    | Yes   |  |
| 19                      |                | 1 T3RE  | T <sub>3</sub> | RECEIVIN        |      | 3 N <sub>o</sub> | No    | SLD view    | In    | Yes  | In    | Yes   |  |
| 20                      |                | 1 T5SE  | T <sub>5</sub> | SENDING         |      | 3 N <sub>O</sub> | No    | SLD view    | In    | Yes  | In    | Yes   |  |
| 21                      |                | 1 T6SE  | T <sub>6</sub> | SENDING         |      | 3 <sub>No</sub>  | No    | SLD view In |       | Yes  | In    | Yes   |  |
| 22                      |                | 1 T5RE  | T <sub>5</sub> | RECEIVIN        |      | 3 N <sub>o</sub> | No    | SLD view    | In    | Yes  | In    | Yes   |  |
| 23                      |                | 1 T7SE  | T7             | SENDING         |      | 3 <sub>No</sub>  | No    | SLD view In |       | Yes  | In    | Yes   |  |
| 24                      |                | 1 T8SE  | T <sub>8</sub> | SENDING         |      | 3 <sub>No</sub>  | No    | SLD view    | In    | Yes  | In    | Yes   |  |
| 25                      |                | 1 T7RE  | T7             | RECEIVIN        |      | 3 No             | No    | SLD view    | In    | Yes  | In    | Yes   |  |
| 26                      |                | 1 T10SE | T10            | SENDING         |      | 3 N <sub>o</sub> | No    | SLD view    | In    | Yes  | In    | Yes   |  |
| 27                      |                | 1 T11RE | <b>T11</b>     | RECEIVIN        |      | 3N <sub>o</sub>  | No    | SLD view    | In    | Yes  | In    | Yes   |  |
| 28                      |                | 1 T13SE | T13            | SENDING         |      | 3 N <sub>O</sub> | No    | SLD view In |       | Yes  | In    | Yes   |  |
| 29                      |                | 1 T10RE | T10            | RECEIVIN        |      | 3 <sub>No</sub>  | No    | SLD view In |       | Yes  | In    | Yes   |  |
| 30                      |                | 1 T13RE | T13            | RECEIVIN        |      | 3 <sub>No</sub>  | No    | SLD view    | In    | Yes  | In    | Yes   |  |
| 31                      |                | 1 T14SE | T14            | SENDING         |      | 3N <sub>o</sub>  | No    | SLD view In |       | Yes  | In    | Yes   |  |
| 32                      |                | 1 T14RE | T14            | RECEIVIN        |      | 3 No             | F.    | SLD view In |       | Yes  | In    | Yes   |  |

圖 2- 5 所有 Inbkr 欄位的值皆為 No

若要開啟所有輸電線路的內建斷路器功能,不必一個一個開啟 TLINE 模型並更改 Inbkr 欄 位值為 Yes,如圖 2-6 所示。

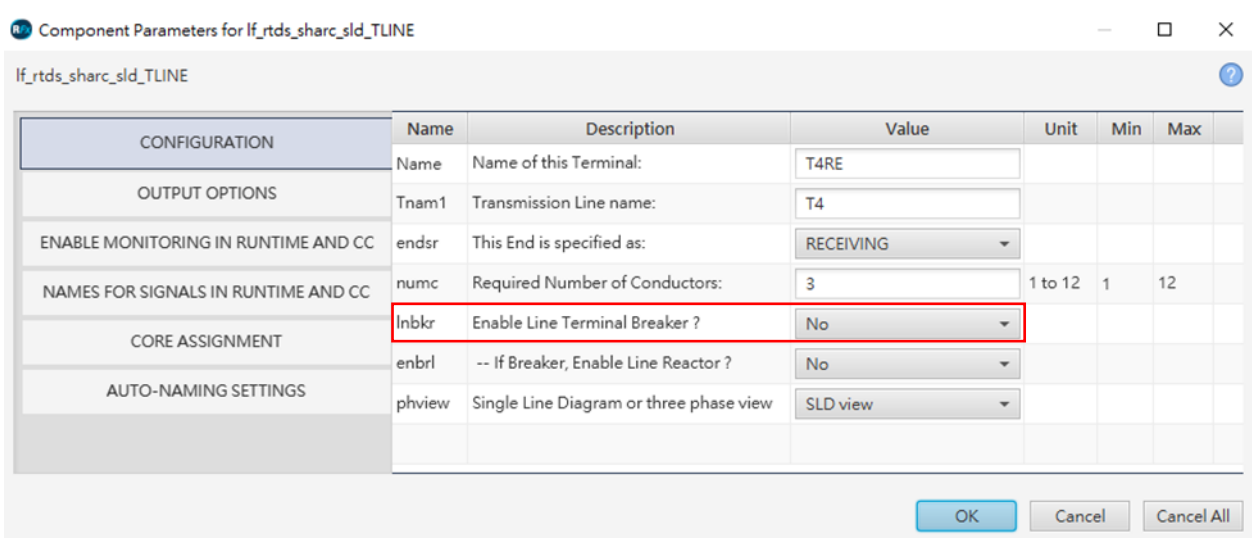

圖 2- 6 開啟 TLINE 模型並更改 Inbkr 欄位值

可以在 TLINE 的.csv 檔裡面一次把 Inbkr 欄位值改為 Yes,如圖 2-7 所示,並利用 RSCAD 檔的匯入功能匯入更新後的.csv 檔,如圖 2-8 所示,匯入之後輸電線路即會出現斷路器圖示, 代表已內建斷路器,如圖 2-9 所示。

|                | А              | B                   | C              | D               | E    |            | G    | н        |       |      | K     |       |
|----------------|----------------|---------------------|----------------|-----------------|------|------------|------|----------|-------|------|-------|-------|
| $\mathbf{1}$   | Subsystem Name |                     | Tnam1          | endsr           | numc | lnbkr      | nbrl | phyjew   | dirct | ctpo | dirpq | pctpo |
| $\overline{2}$ |                | 1 TIRE              | T1             | RECEIVIN        |      | 3 yes      | Ħо   | SLD view | In    | Yes  | In    | Yes   |
| 3              |                | 1 T3SE              | T <sub>3</sub> | SENDING         |      | <b>Ves</b> | Iю   | SLD view | In    | Yes  | In    | Yes   |
| 4              |                | 1 T4SE              | T4             | SENDING         |      | 3 yes      | kо   | SLD view | In    | Yes  | In    | Yes   |
| 5              |                | 1 T11SE             | T11            | SENDING         |      | <b>Ves</b> | Íю   | SLD view | In    | Yes  | In    | Yes   |
| 6              |                | 1 T12SE             | T12            | SENDING         |      | <b>Ves</b> | 1lo  | SLD view | In    | Yes  | In    | Yes   |
| $\overline{7}$ |                | 1 T22RE             | T22            | <b>RECEIVIN</b> |      | <b>yes</b> | İю   | SLD view | In    | Yes  | In    | Yes   |
| 8              |                | 1 T27RE             | T27            | RECEIVIN        |      | 3 yes      | Íю   | SLD view | In    | Yes  | In    | Yes   |
| 9              |                | 1 T28SE             | T28            | SENDING         |      | <b>Ves</b> | kо   | SLD view | In    | Yes  | In    | Yes   |
| 10             |                | 1 T28RE             | T28            | RECEIVIN        |      | yes        | Íl⊙  | SLD view | In    | Yes  | In    | Yes   |
| 11             |                | 1 T29SE             | T29            | SENDING         |      | yes.       | İю   | SLD view | In    | Yes  | In    | Yes   |
| 12             |                | 1 T4RE              | T4             | <b>RECEIVIN</b> |      | yes        | kо   | SLD view | In    | Yes  | In    | Yes   |
| 13             |                | 1 T2RE              | T <sub>2</sub> | RECEIVIN        |      | <b>Ves</b> | Iю   | SLD view | In    | Yes  | In    | Yes   |
| 14             |                | 1 T15RE             | T15            | RECEIVIN        |      | 3 yes      | Íю   | SLD view | In    | Yes  | In    | Yes   |
| 15             |                | 1 T12RE             | T12            | <b>RECEIVIN</b> |      | 3 yes      | ₿ю   | SLD view | In    | Yes  | In    | Yes   |
| 16             |                | 1 T18SE             | <b>T18</b>     | SENDING         |      | 3 yes      | Íю   | SLD view | In    | Yes  | In    | Yes   |
| 17             |                | 1 TISE              | T1             | SENDING         |      | 3 yes      | Iю   | SLD view | In    | Yes  | In    | Yes   |
| 18             |                | 1 T <sub>2</sub> SE | T <sub>2</sub> | SENDING         |      | yes        | ₿o   | SLD view | In    | Yes  | In    | Yes   |
| 19             |                | 1 T3RE              | T <sub>3</sub> | RECEIVIN        |      | yes        | Íю   | SLD view | In    | Yes  | In    | Yes   |
| 20             |                | 1 T5SE              | T <sub>5</sub> | SENDING         |      | yes        | Íю   | SLD view | In    | Yes  | In    | Yes   |
| 21             |                | 1 T6SE              | T <sub>6</sub> | SENDING         |      | yes        | Iю   | SLD view | In    | Yes  | In    | Yes   |
| 22             |                | 1 T5RE              | T <sub>5</sub> | RECEIVIN        |      | yes        | Íю   | SLD view | In    | Yes  | In    | Yes   |
| 23             |                | 1 T7SE              | T7             | SENDING         |      | 3 yes      | \$lo | SLD view | In    | Yes  | In    | Yes   |
| 24             |                | 1 T8SE              | T <sub>8</sub> | SENDING         |      | <b>Ves</b> | No.  | SLD view | In    | Yes  | In    | Yes   |
| 25             |                | 1 T7RE              | T7             | RECEIVIN        |      | <b>Ves</b> | Ħо   | SLD view | In    | Yes  | In    | Yes   |
| 26             |                | 1 T10SE             | T10            | SENDING         |      | yes        | Iю   | SLD view | In    | Yes  | In    | Yes   |
| 27             |                | 1 T11RE             | T11            | <b>RECEIVIN</b> |      | 3 yes      | 1lo  | SLD view | In    | Yes  | In    | Yes   |
| 28             |                | 1 T13SE             | T13            | SENDING         |      | <b>Ves</b> | Íю   | SLD view | In    | Yes  | In    | Yes   |
| 29             |                | 1 T10RE             | T10            | RECEIVIN        |      | yes.       | Iю   | SLD view | In    | Yes  | In    | Yes   |
| 30             |                | 1 T13RE             | T13            | <b>RECEIVIN</b> |      | yes        | kо   | SLD view | In    | Yes  | In    | Yes   |
| 31             |                | 1 T14SE             | T14            | SENDING         |      | 3 yes      | Íю   | SLD view | In    | Yes  | In    | Yes   |
| 32             |                | 1 T14RE             | T14            | RECEIVIN        |      | 3 yes      | 1lo  | SLD view | In    | Yes  | In    | Yes   |

圖 2- 7 TLINE 的.csv 檔裡面一次把 Inbkr 欄位值改為 Yes

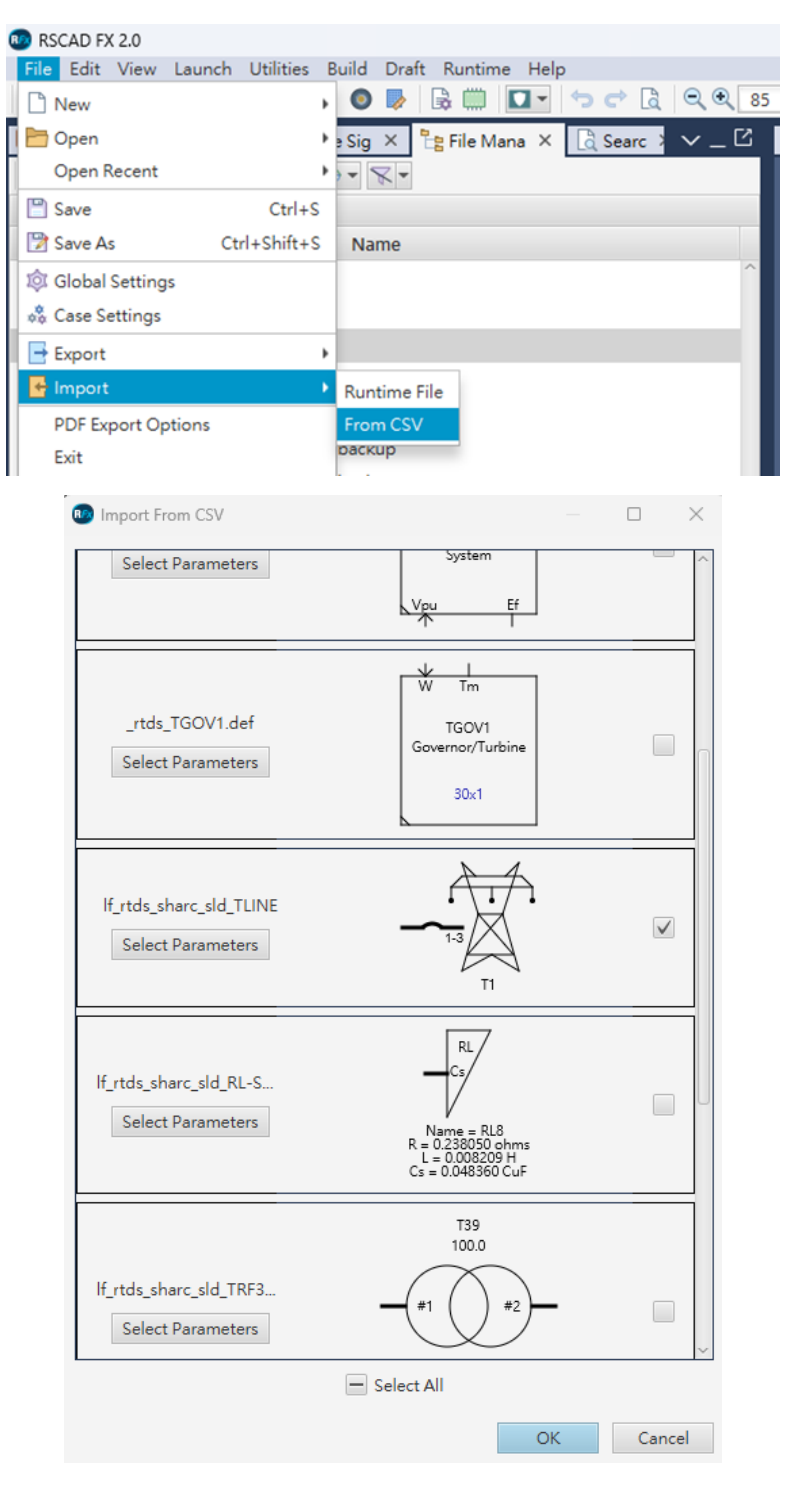

圖 2- 8 匯入更新後的 TLINE 的.csv 檔

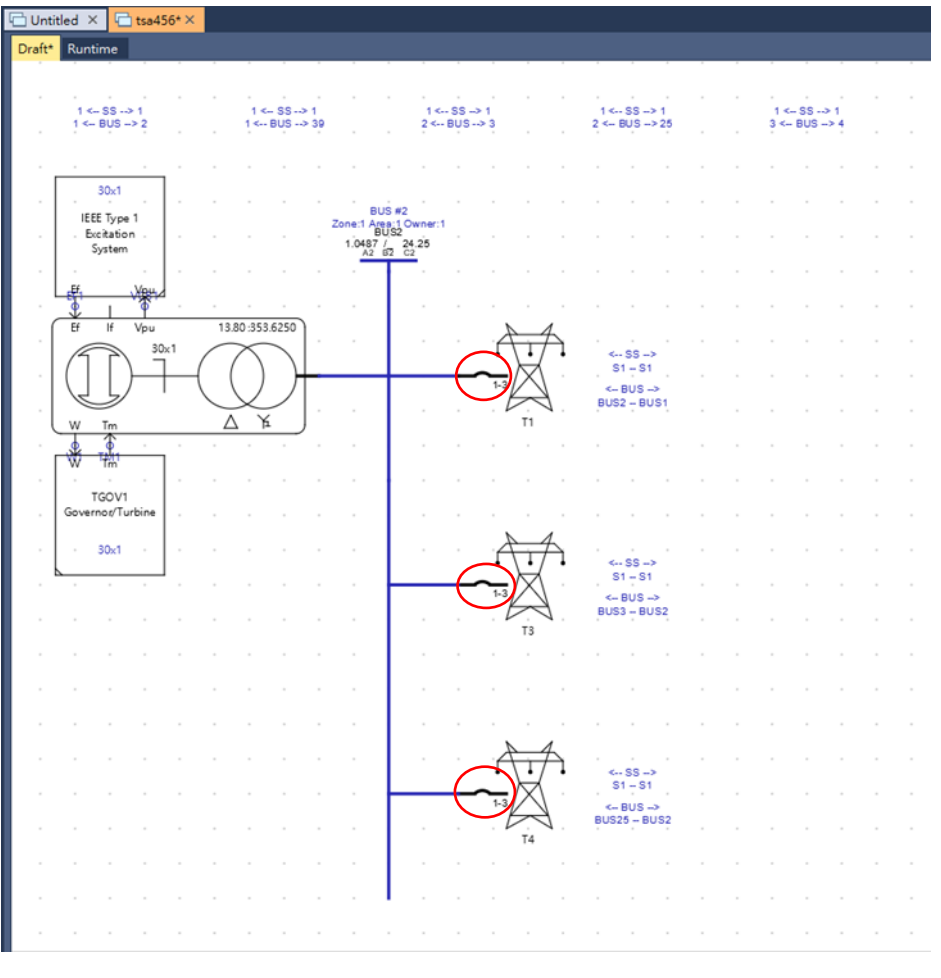

圖 2- 9 所有輸電線路皆內建斷路器

### **2.1.2 python** 程式運作流程

在準備 python 程式前須先完成下列前置作業:

1. TLINE 模型的 Breaker status 参數(參數名稱 Stat1 及 Stat2)只有計算電力潮流時有作用,為 了之後介接 EMS 時能更新線路的開關狀態並進行動態模擬,可採用在每一條線路兩端另外 加控制開關的方式,如圖 2-10 所示。

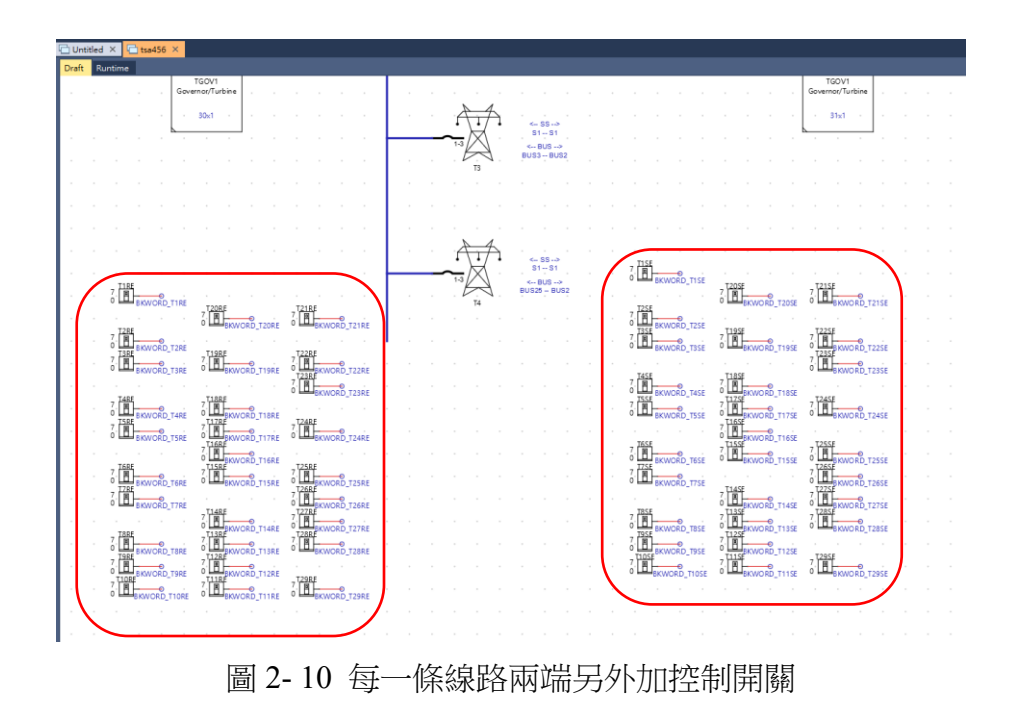

2. RSCAD 裡並聯 RLC 元件沒有元件名稱所以沒有匯出及匯入.csv 檔功能,無法用來介接 EMS,可以用 RLC load 元件取代,如圖 2-11 中左邊紅框中的元件沒有元件名稱,可以右 邊紅框的 RLC load 元件取代。

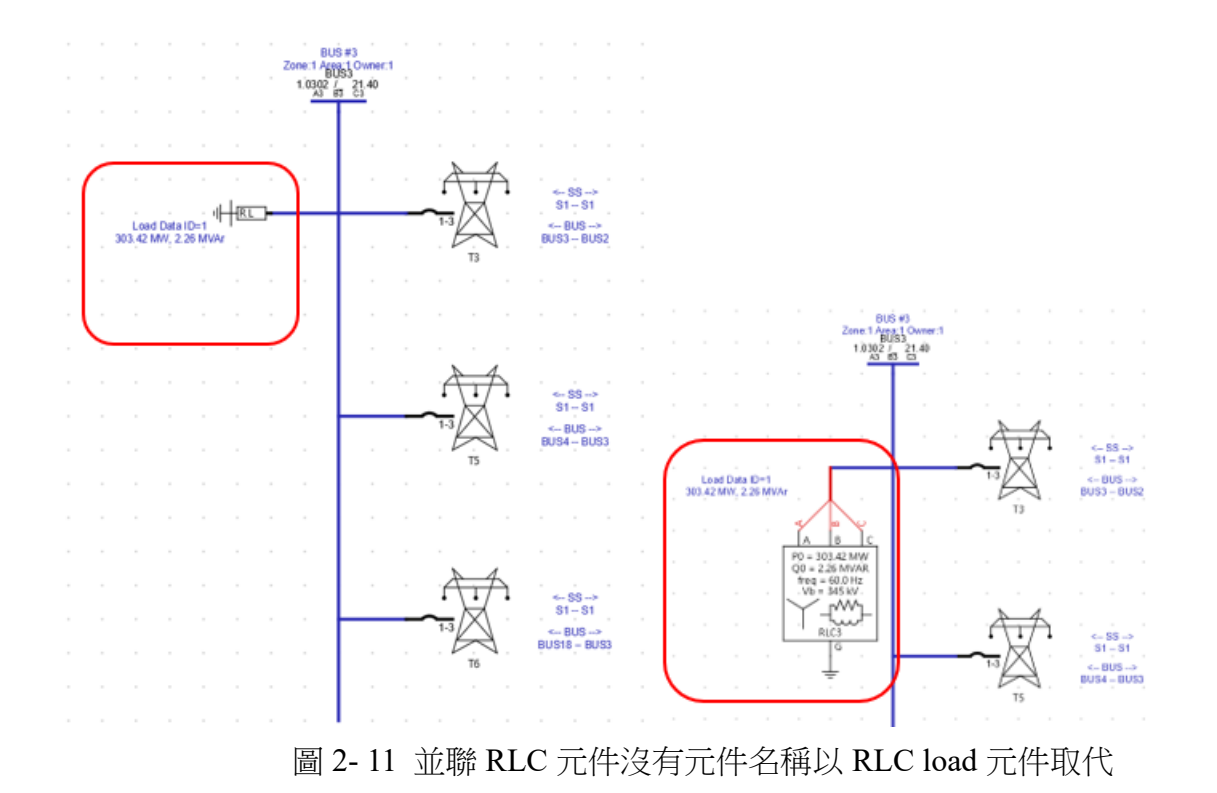

3. 準備對照表將 RSCAD 裡 TLINE、變壓器和.raw 裡的資料對應才能更新輸電線路和變壓器 的狀態,如圖 2-12 的 python 程式碼對應 RSCAD 裡 TLINE 和.raw 裡線路的匯流排編號和 ID 資料,圖 2-13 的 python 程式碼對應 RSCAD 裡 TRANSFORMER 和.raw 裡變壓器高低 壓側的匯流排編號和 ID 資料。

| to bus    | id                                                             | tline                |
|-----------|----------------------------------------------------------------|----------------------|
| , 2       | ,1                                                             | $,$ "T1"),           |
| , 39      | ,1                                                             | $, "T2")$ ,          |
| $\cdot$ 3 | ,1                                                             | $,$ "T3").           |
| ,25       | $\cdot$ <sup>1</sup>                                           | $, "T4")$ .          |
| ,4        | ,1                                                             | $, "TS")$ ,          |
| ,18       |                                                                | $, "T6")$ ,          |
| , 5       |                                                                | $, "T7")$ ,          |
| , 14      | ,1                                                             | $, "T8")$ ,          |
| , 6       | ,1                                                             | $,$ "T9"),           |
| . 8       | ,1                                                             | . "T10"),            |
|           | ,1                                                             | $, "T11")$ ,         |
| ,11       | , 1                                                            | $, "T12")$ ,         |
| , 8       | ,1                                                             | $, "T13")$ ,         |
| ۰, ۹      | ,1                                                             | $, "T14")$ ,         |
| , 39      | ,1                                                             | $, "T15")$ ,         |
| , 11      | , 1                                                            | $, "T16")$ ,         |
| ,13       | ,1                                                             | $, "T17")$ .         |
| , 14      | ,1                                                             | $, "T18")$ ,         |
| ,15       | ,1                                                             | , "T19"),            |
|           | ,1                                                             | $, "T20")$ ,         |
|           | ,1                                                             | $, "T21")$ ,         |
| , 19      | ,1                                                             | $, "T22")$ ,         |
|           | ,1                                                             | $, "T23")$ ,         |
|           | ,1                                                             | $, "T24")$ .         |
|           |                                                                | $."T25")$ .          |
|           |                                                                | $, "T26")$ ,         |
|           | ,1                                                             | $, "T27")$ ,         |
|           | ,1                                                             | $, "T28")$ ,         |
| , 24      | ,1                                                             | , "T29"),            |
| .26       | ,1                                                             | , "T30"),            |
| , 27      | ,1                                                             | $, "T31")$ ,         |
| , 28      | ,1                                                             | , "T32"),            |
| , 29      | , 1                                                            | , "T33"),            |
| , 29      | ,1                                                             | , "T34")             |
|           | ,7<br>,16<br>,17<br>, 21<br>.24<br>,18<br>, 27<br>, 22<br>, 23 | ,1<br>,1<br>,1<br>,1 |

圖 2- 12 對應 RSCAD 裡 TLINE 和.raw 裡線路匯流排編號和 ID 資料的 python 程式碼

| #from bus (VL1) to bus (VL2) |                | id        | transformer  |
|------------------------------|----------------|-----------|--------------|
| (19)                         | , 20           | ,1        | , "T39"),    |
| (12)                         | , 11           | ,1        | $, "T37")$ . |
| (12)                         | ,13            | ,1        | $, "T38")$ , |
| #from bus (vtsec)            | to bus (vtpri) | id        | transformer  |
| (30)                         | ,2             | ,1        | , "TINT30"), |
| (31)                         | , 6            | ,1        | , "TIMI31"). |
| (32)                         | ,10            | , 1       | , "TINT32"), |
| (33)                         | ,19            | ,1        | , "TINT33"), |
| (34)                         | ,20            | , 1       | , "TINT34"), |
| (35)                         | , 22           | ,1        | , "TINT35"), |
| (36)                         | , 23           | $\cdot$ 1 | , "TINT36"), |
| (37)                         | , 25           | $\cdot$ 1 | , "TINT37"), |
| (38)                         | , 29           | ,1        | , "TINT38")  |
| 1                            |                |           |              |

圖 2- 13 對應 RSCAD 裡 TRANSFORMER 和.raw 裡變壓器高低壓側匯流排編號和 ID 資料的 python 程式碼

完成以上三項前置作業後,本次實習先以圖 2-14 的 IEEE 39 BUS 系統為例利用 python 程 式介接.raw 以更新 RTDS 模型參數,此 python 程式將產生要更新的 5 個電力系統元件的.csv 檔,要更新的 RTDS 元件名稱及相關參數如表 2-1 所示。

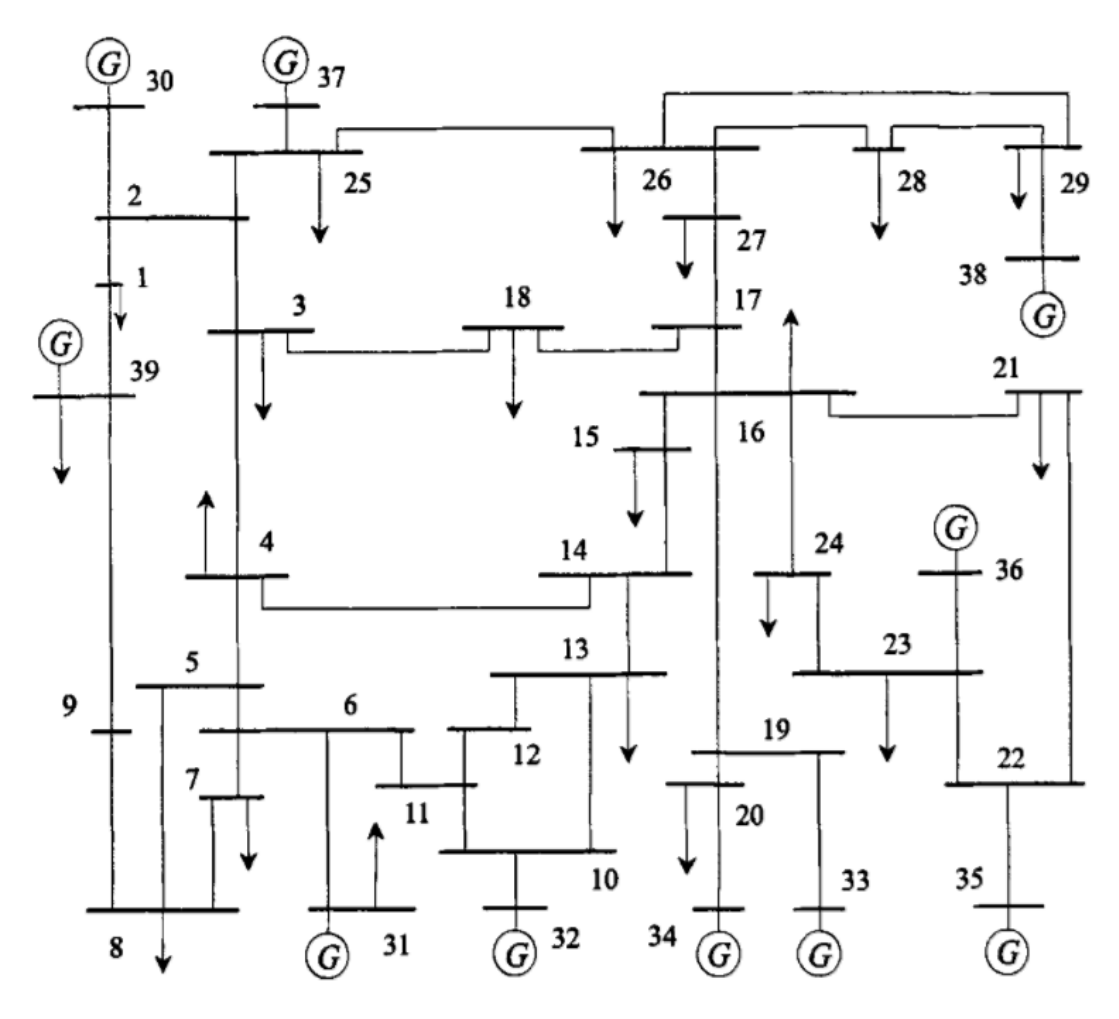

圖 2- 14 IEEE 39 BUS 系統單線圖

| 更新元件   | RTDS 元件                   | 參數                                        |
|--------|---------------------------|-------------------------------------------|
| 發電機    | lf rtds share sld MACV31  | Voltage Magnitude, Voltage Phase,         |
|        |                           | Active Power, Reactive Power,             |
|        |                           | <b>Internal Transformer Base Voltages</b> |
| 變壓器    | If rtds share sld TRF3P2W | Primary and Secondary Base                |
|        |                           | Voltages                                  |
| 負載     | rtds RLCload              | Active Power, Reactive Power              |
| 匯流排    | rtds share sld BUSLABEL   | Voltage Magnitude, Voltage Phase          |
| 輸電線路開關 | rtds share etl SWITCH     | <b>Breaker Status</b>                     |

表 2- 1 更新的 RTDS 元件名稱及相關參數

以 IEEE 39 BUS 系統中連接 BUS 38 的發電機的參數為例, 如表 2-1 所示 RTDS 的發電機 模型內建升壓變壓器,更新前的 PSS/E 的.raw 中發電機輸出的實功率、虛功率及 BUS 38 的電 壓與相位如圖 2-15 所示, 欲用來更新 RTDS 模型參數的 PSS/E 的.raw 資料如圖 2-16 所示。

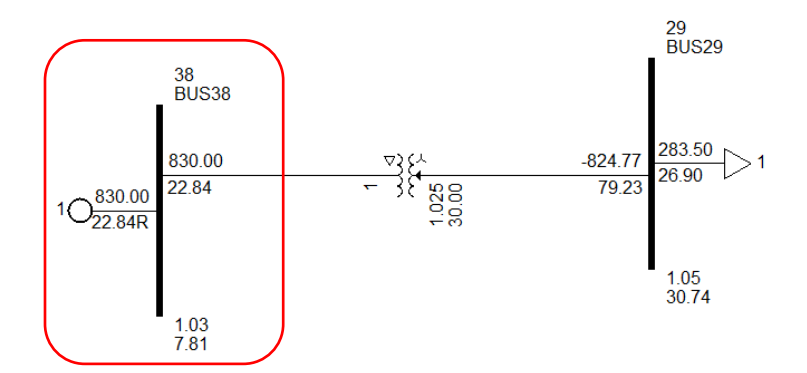

圖 2- 15 模型參數更新前 BUS38 相關電氣參數

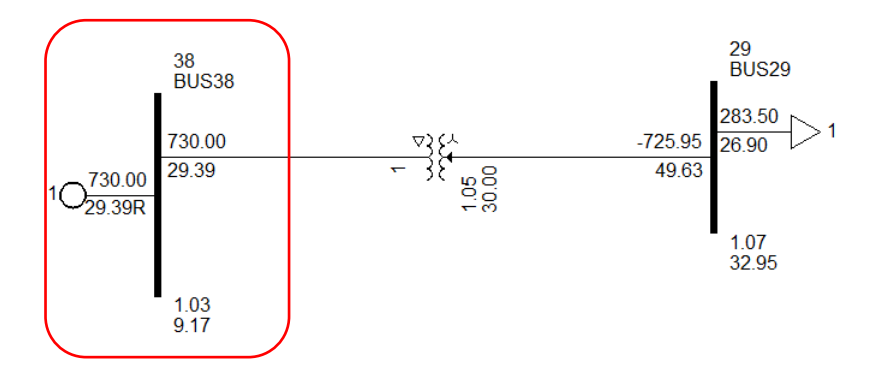

圖 2- 16 用來更新 RTDS 模型參數的 PSS/E 的.raw 資料

#### 更新前發電機的 RTDS 模型參數如圖 2-17~圖 2-20 所示。

| <b>GENERAL MODEL CONFIGURATION</b>   | <b>Name</b>       | <b>Description</b>                        | Value       |                          | Unit       | Min    | Max |
|--------------------------------------|-------------------|-------------------------------------------|-------------|--------------------------|------------|--------|-----|
|                                      | Name              | Machine name:                             | 38x1        |                          |            |        |     |
| <b>CORE ASSIGNMENT</b>               | cnfg              | Format of Machine electrical data input:  | Generator   | $\overline{\phantom{a}}$ |            |        |     |
| MECHANICAL DATA AND CONFIGURATION    | cfqr              | Number of Q-axis rotor windings:          | <b>Two</b>  | $\overline{\phantom{a}}$ |            |        |     |
| MACHINE INITIAL LOAD FLOW DATA       | trfa              | Is D-axis transfer admittance known?      | <b>No</b>   | $\overline{\phantom{a}}$ |            |        |     |
| MACHINE ELECT DATA: GENERATOR FORMAT | mmva              | Rated MVA of the Machine:                 | 1000 000000 |                          | <b>MVA</b> | 0.0001 |     |
|                                      | Vbsll             | Rated RMS Line-to-Line Voltage:           | 13.800000   | kV                       |            |        |     |
| MACHINE ZERO SEQUENCE IMPEDANCES     | <b>HTZ</b>        | Base Angular Frequency:                   | 60.000000   |                          | Hertz      |        |     |
| MACHINE SATURATION CURVE BY FACTORS  | satur             | Specification of Mach Saturation Curve    | Factors     | $\overline{\phantom{a}}$ |            |        |     |
| TRANSFORMER PARAMETERS               | <b>MM</b>         | Get Delta Speed Order (r/s) from CC?      | No.         | $\overline{\phantom{a}}$ |            |        |     |
| <b>OUTPUT OPTIONS</b>                | spdin             | Initial Speed in the first time steps is: | Rated       | $\overline{\phantom{a}}$ |            |        |     |
|                                      | tecc              | Send Elect Torque in PU, TE to CC?        | No.         | $\overline{\phantom{a}}$ |            |        |     |
| SIGNAL MONITORING IN RT AND CC: MAC  | $v$ tcc           | Send Mach Bus V in PU, VMPU to CC?        | Yes         | $\check{}$               |            |        |     |
| SIGNAL MONITORING IN RT AND CC: TRE  | trfmr             | Include Optional Y-D Transformer?         | Yes.        | $\overline{\phantom{a}}$ |            |        |     |
| SIGNAL NAMES FOR RUNTIME: MAC        | Idmh1             | Include Optional Machine Load No. 1?      | <b>No</b>   | $\overline{\phantom{a}}$ |            |        |     |
| SIGNAL NAMES FOR RUNTIME: TRF        | Idmh <sub>2</sub> | Include Optional Machine Load No. 2?      | No.         | $\overline{\phantom{a}}$ |            |        |     |
| <b>INTERNAL BUS PARAMETERS</b>       | Sbrk              | Enable Stator Side Breaker?               | <b>No</b>   | $\overline{\phantom{a}}$ |            |        |     |
|                                      | phview            | Single Line Diagram or three phase view   | SLD view    | $\overline{\phantom{a}}$ |            |        |     |
| <b>AUTO-NAMING SETTINGS</b>          |                   |                                           |             |                          |            |        |     |

圖 2- 17 連接 BUS 38 的發電機 RTDS 模型名稱

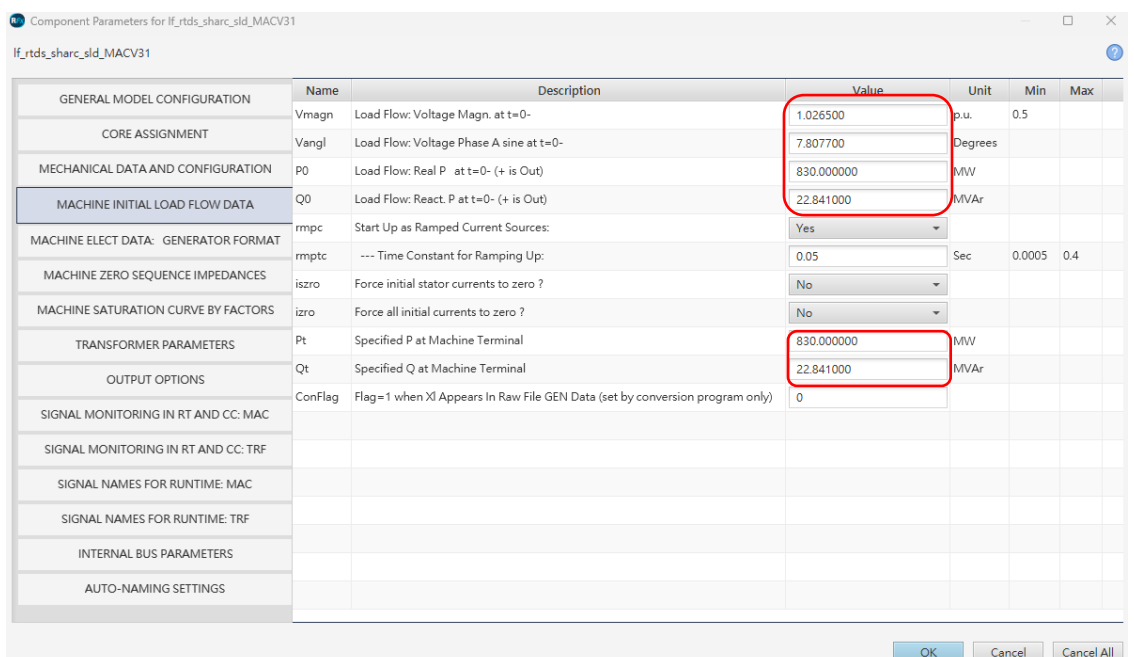

圖 2- 18 連接 BUS 38 的發電機 RTDS 模型輸出實功率、虛功率及 BUS 38 的電壓與相位

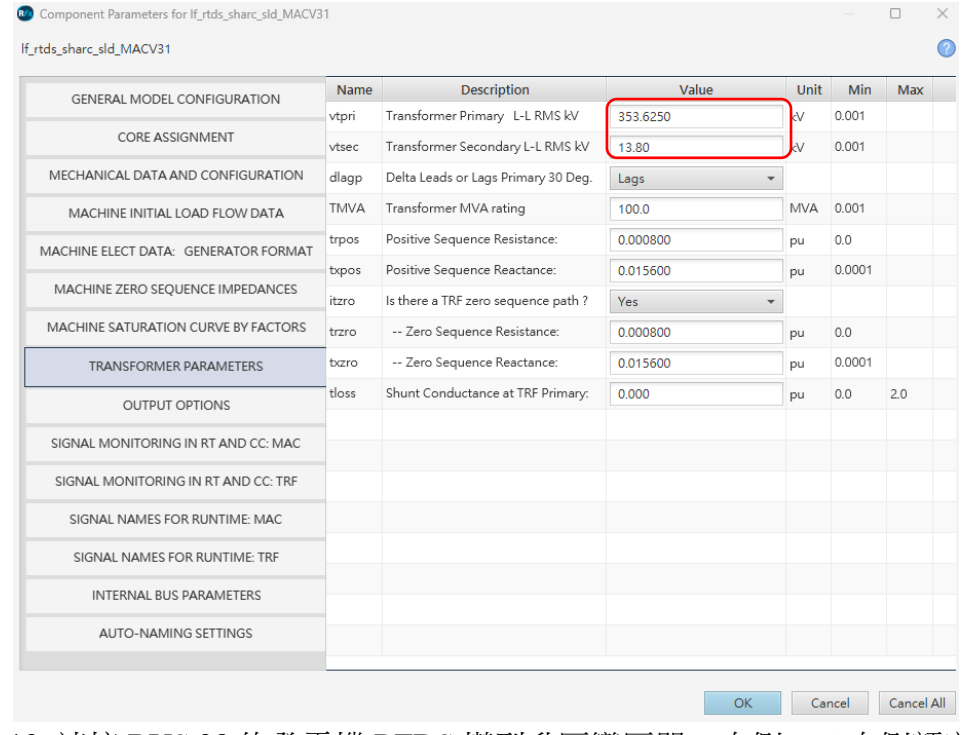

圖 2- 19 連接 BUS 38 的發電機 RTDS 模型升壓變壓器一次側、二次側額定電壓

| <b>GENERAL MODEL CONFIGURATION</b>   | <b>Name</b> | <b>Description</b>             | Value         | Unit | <b>Min</b> | <b>Max</b> |
|--------------------------------------|-------------|--------------------------------|---------------|------|------------|------------|
|                                      | Vi          | Initial Bus Voltage            | 1.026500      | pu   |            |            |
| <b>CORE ASSIGNMENT</b>               | Ai          | Initial Bus Angle              | 7.807700      | deg  |            |            |
| MECHANICAL DATA AND CONFIGURATION    | Type        | <b>Bus Type</b>                | <b>PV BUS</b> |      |            |            |
| MACHINE INITIAL LOAD FLOW DATA       | Vd          | Voltage Result (from loadflow) | 1.0           | pu   |            |            |
| MACHINE ELECT DATA: GENERATOR FORMAT | Ad          | Angle Result (from loadflow)   | 0.0           | deg  |            |            |
| MACHINE ZERO SEQUENCE IMPEDANCES     |             |                                |               |      |            |            |
| MACHINE SATURATION CURVE BY FACTORS  |             |                                |               |      |            |            |
| <b>TRANSFORMER PARAMETERS</b>        |             |                                |               |      |            |            |
| <b>OUTPUT OPTIONS</b>                |             |                                |               |      |            |            |
| SIGNAL MONITORING IN RT AND CC: MAC  |             |                                |               |      |            |            |
| SIGNAL MONITORING IN RT AND CC: TRF  |             |                                |               |      |            |            |
| SIGNAL NAMES FOR RUNTIME: MAC        |             |                                |               |      |            |            |
| SIGNAL NAMES FOR RUNTIME: TRF        |             |                                |               |      |            |            |
| <b>INTERNAL BUS PARAMETERS</b>       |             |                                |               |      |            |            |
| <b>AUTO-NAMING SETTINGS</b>          |             |                                |               |      |            |            |

圖 2- 20 連接 BUS 38 的發電機 RTDS 模型之發電機端電壓初始值及電力潮流電壓

執行 python 程式後生成 IEEE39BusPowerSystem.lf\_rtds\_sharc\_sld\_MACV31.csv, 內容如圖 2-21 所示。比較圖 2-21 與圖 2-16,確認程式生成的.csv 檔內容與 PSS/E 的.raw 內容一致,且 格式符合 RTDS 可接受匯入的.csv 檔格式。

| <b>x</b>        | 自動儲存 (■關閉)                    |                                      | $\Box \circ \Box \circ \Box \circ \Box$<br>H. |                        |                                 |                                             | IEEE39BusPowerSystem.If_rtds_sharc_sld_MACV31 v |                        |                         |                         | $\mathcal{Q}$<br>搜尋 |                                   |                          |         |  |
|-----------------|-------------------------------|--------------------------------------|-----------------------------------------------|------------------------|---------------------------------|---------------------------------------------|-------------------------------------------------|------------------------|-------------------------|-------------------------|---------------------|-----------------------------------|--------------------------|---------|--|
| 檔案              | 常用                            | 插入                                   | 頁面配置<br>公式                                    | 資料                     | 檢視<br>校閱                        | 說明                                          |                                                 |                        |                         |                         |                     |                                   |                          |         |  |
|                 | 关 剪下<br>$\mathbb{C}$          |                                      | 新細明體                                          |                        | A^<br>$\mathbf{v}$ 12<br>$\sim$ | 三<br>$A^{\check{}}$                         | $\frac{1}{2}$<br>$\equiv$<br>$\equiv$           | $\ddot{}$              | 82 自動換行                 | 通用格式                    |                     | 圖<br>$\checkmark$                 | $\overline{\mathscr{A}}$ | 一般      |  |
|                 | [『】複製 ~<br>貼上<br>$\checkmark$ |                                      | в<br>$\checkmark$                             | H<br>⇙<br>$\checkmark$ | Α<br>$\checkmark$               | 三<br>, $\uplus_{\mathbb{Z}}^*$ $\downarrow$ | 듣<br>ŒΞ<br>亖                                    | $\rightarrow$ $\equiv$ | 三 跨欄置中 。                | %<br>\$.<br>$\check{ }$ | $\zeta_{00}^0$<br>, | 條件式格式<br>$\frac{.00}{.00}$<br>設定。 | 格式化為<br>表格。              | 計算方式    |  |
|                 | √ 複製格式<br>剪貼簿                 | $\overline{b}$                       |                                               | 字型                     |                                 | $\overline{N}$                              |                                                 | 對齊方式                   | $\overline{\mathbf{N}}$ |                         | 數值                  | $\overline{12}$                   |                          |         |  |
| R <sub>16</sub> |                               | $\checkmark$ : $\times$ $\checkmark$ | fx                                            |                        |                                 |                                             |                                                 |                        |                         |                         |                     |                                   |                          |         |  |
|                 | $\overline{A}$                | B                                    | C                                             | D                      | Ε                               | F                                           | G                                               | H                      |                         |                         | K.                  |                                   | M                        | N       |  |
|                 | Subsystem Name                |                                      | Vmagn                                         | Vangl                  | PO.                             | Q0                                          | Pt                                              | 0t                     | Vi                      | Ai                      | Vd                  | Ad                                | vtsec                    | vtpri   |  |
| $\overline{2}$  |                               | 130x1                                | 1.0475                                        | $-0.0772$              | 250                             | 159.175                                     | 250                                             | 159.175                | 1.0475                  | -0.0772                 | 1.0475              | $-0.0772$                         | 13.8                     | 353.625 |  |
| 3               |                               | 131x1                                | 0.982                                         | $\Omega$               | 526.464                         | 255.221                                     | 526.464                                         | 255.221                | 0.982                   | $\circ$                 | 0.982               | $\Omega$                          | 13.8                     | 369.15  |  |
| 4               |                               | 132x1                                | 0.9831                                        | 1.9889                 | 650                             | 292.872                                     | 650                                             | 292.872                | 0.9831                  | 1.9889                  | 0.9831              | 1.9889                            | 13.8                     | 369.15  |  |
| 5               |                               | 133x1                                | 0.9972                                        | 12.4831                | 632                             | 79.283                                      | 632                                             | 79.283                 | 0.9972                  | 12.4831                 | 0.9972              | 12.4831                           | 13.8                     | 369.15  |  |
| 6               |                               | 1 34x1                               | 1.0123                                        | 11.4808                | 508                             | 151.584                                     | 508                                             | 151.584                | 1.0123                  | 11.4808                 | 1.0123              | 11.4808                           | 13.8                     | 110.99  |  |
| 7               |                               | 1 35x1                               | 1.0493                                        | 13.8736                | 650                             | 178.055                                     | 650                                             | 178.055                | 1.0493                  | 13.8736                 | 1.0493              | 13.8736                           | 13.8                     | 353.625 |  |
| 8               |                               | 1 36x1                               | 1.0635                                        | 16.5583                | 560                             | 81.692                                      | 560                                             | 81.692                 | 1.0635                  | 16.5583                 | 1.0635              | 16.5583                           | 13.8                     | 345     |  |
| 9               |                               | 137x1                                | 1.0278                                        | 5.7741                 | 540                             | -9.047                                      | 540                                             | $-9.047$               | 1.0278                  | 5.7741                  | 1.0278              | 5.7741                            | 13.8                     | 353.625 |  |
| 10              |                               | 1 38x1                               | 1.0265                                        | 9.1709                 | 730                             | 29.392                                      | 730                                             | 29.392                 | 1.0265                  | 9.1709                  | 1.0265              | 9.1709                            | 13.8                     | 362.25  |  |
| 11              |                               | 1 39x1                               | 1.03                                          | 21.4871                | 1000                            | 122.554                                     | 1000                                            | 122.554                | 1.03                    | 21.4871                 | 1.03                | 21.4871                           | 13.8                     | 362.25  |  |
| 12              |                               |                                      |                                               |                        |                                 |                                             |                                                 |                        |                         |                         |                     |                                   |                          |         |  |

圖 2- 21 IEEE39BusPowerSystem.lf\_rtds\_sharc\_sld\_MACV31.csv 檔內容

接下來用 RSCAD 匯入 IEEE39BusPowerSystem.lf\_rtds\_sharc\_sld\_MACV31.csv 更新 RTDS 模 型,更新後連接 BUS 38 的發電機 RTDS 模型如圖 2-22~圖 2-24 所示,變壓器額定電壓維持不 變。

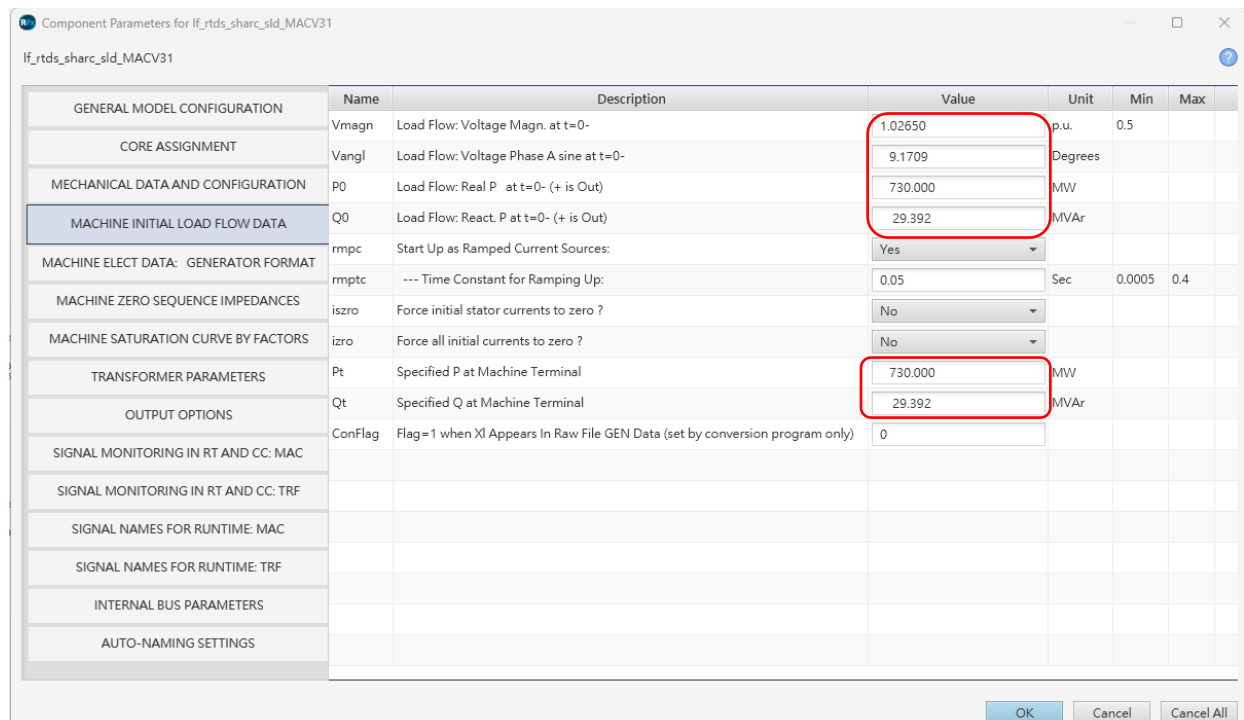

### 圖 2- 22 更新後的 RTDS 模型輸出實功率、虛功率及 BUS 38 的電壓與相位

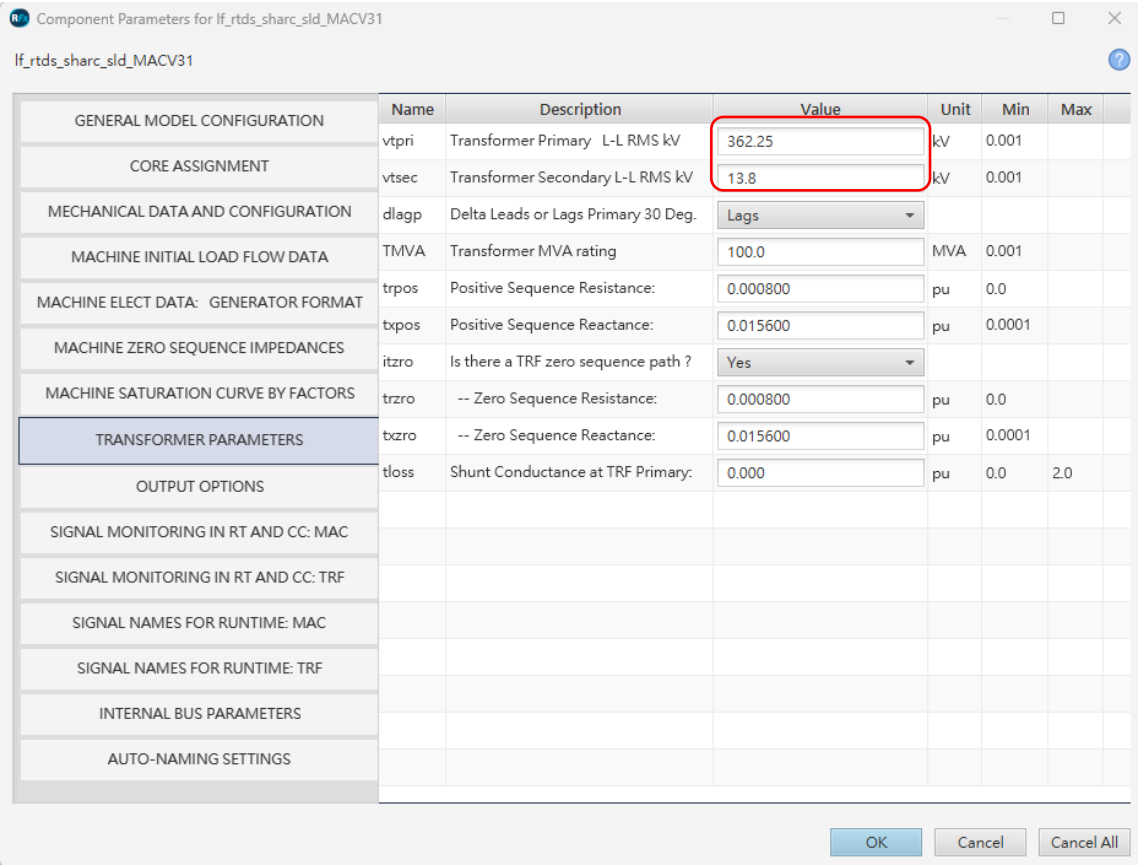

圖 2- 23 更新後的 RTDS 模型升壓變壓器一次側、二次側額定電壓

ab Component Parameters for If rtds sharc sld MACV31

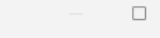

 $\times$ 

If\_rtds\_sharc\_sld\_MACV31

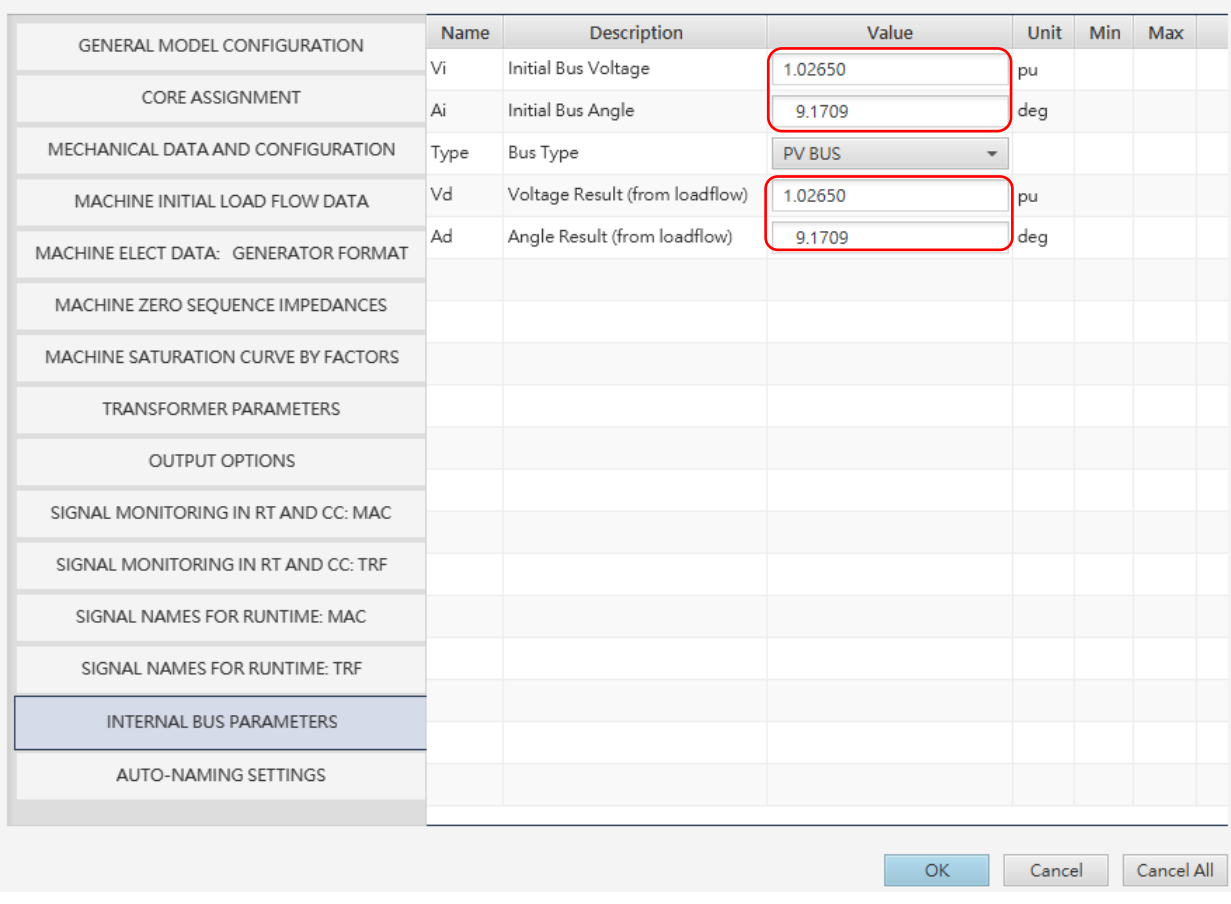

#### 圖 2- 24 更新後的 RTDS 模型之發電機端電壓初始值及電力潮流計算電壓

比較圖 2-22~圖 2-24 與圖 2-21 的對應內容,確認匯入更新成功。如此則完成 IEEE 39 BUS 系 統的介接 EMS 的.raw 更新 RTDS 模型參數,同樣的方法可用在台電系統。

#### **2.2** 利用混合式模型建置系統等效模型

在本文所謂的混合式模型是 EMT 模型混合 TSA 模型,TSA 是暫態穩定度分析( transient stability analysis)的縮寫,是基於相量(phasor)的穩定度分析方式,通常用在大系統的穩定度分 析,像本公司常用的 PSS/E、DSA Tool 的 TSAT 都是屬於此類。RTDS 在最新的 RSCAD FX2.0 版內建 TSA Module,這是目前 RTDS 最新的模擬技術之一,讓使用者可以運用此 TSA Module 直接將電力系統中的一部分區域以 PSS/E 的模型參數來模擬,其它的區域仍保有原本的 EMT 模型。如此一來就可以在節省硬體資源的情況下模擬特定區域的電磁暫態行為並保有一定的準 確度。

建置步驟如下:

1.先劃分要用 TSA 等效的區域

2.運用 RSCAD FX2.0 版的 TSA module 建立 TSA 模型

3.建立 TSA-EMT 介面模組

4.用 TSA 模型取代同區域的 EMT 模型,並用介面模組將 TSA 區域與 EMT 區域相連。

5. 模型編譯

6. 設定步階常數,TSA 模型是 EMT 模型的倍數。

7. 連結 NovaCor 進行模擬

運用 IEEE 39 BUS 系統演示建置步驟如下:

步驟 1

在 IEEE 39 BUS 系統中劃分要用 TSA 等效的區域如圖 2-25 所示,包含一部發電機及 4 個匯流 排, 分別是 BUS 26、BUS 28、BUS 29、BUS 38, 其中 BUS 26 位於和 EMT 模型的介面, 分 別透過線路和 EMT 模型中的 BUS 25 及 BUS 27 相連。

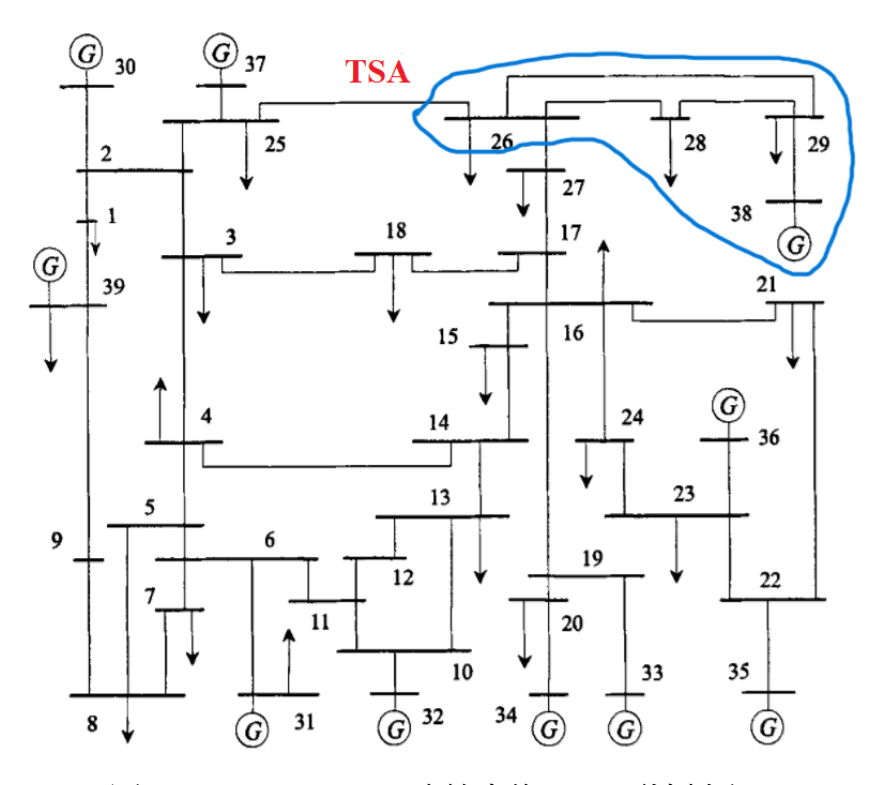

圖 2- 25 IEEE 39 BUS 系統中的 TSA 區域劃分

步驟二

運用 RSCAD FX2.0 版的應用程式 RTDS-TSA Setup 建立 TSA 模型, 如圖 2-26 所示。

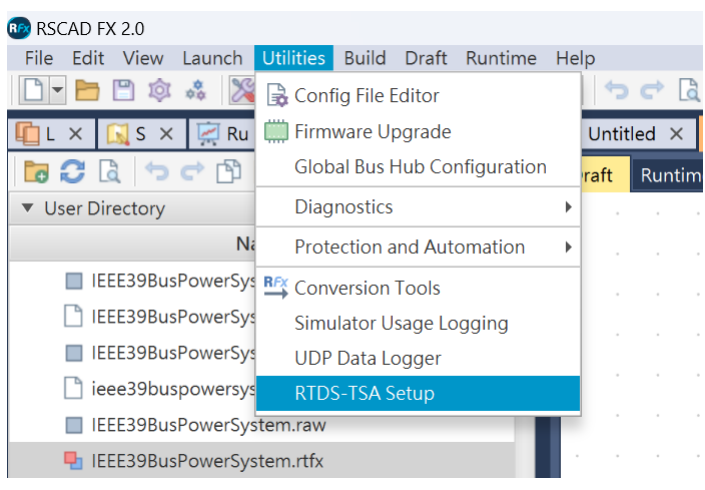

圖 2- 26 RTDS-TSA Setup 應用程式

開啟 RTDS-TSA Setup 應用程式後須輸入 PSS/E 格式的.raw 和 .dyr 檔, 如圖 2-27 所示。

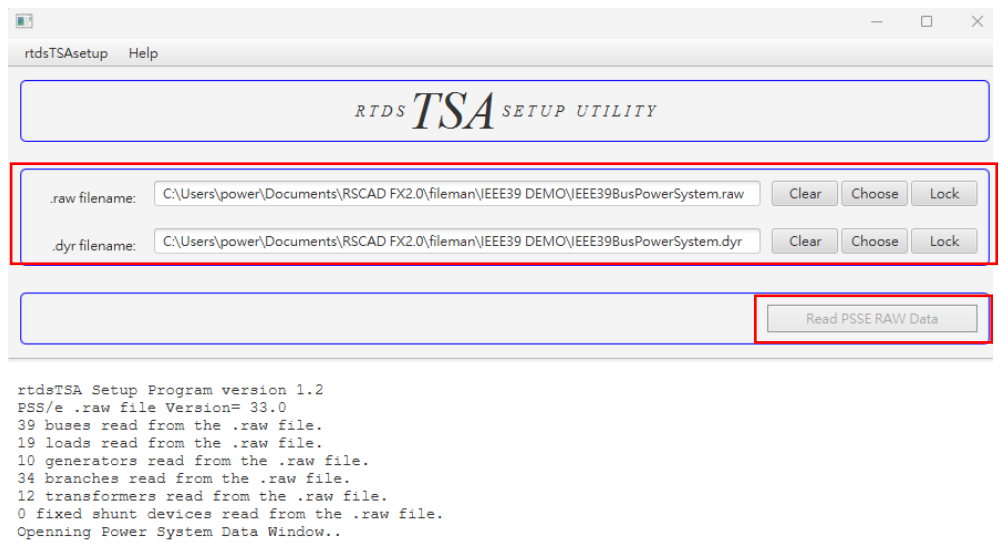

圖 2- 27 開啟 RTDS-TSA Setup 應用程式後輸入 PSS/E 格式的.raw 和 .dyr 檔

輸入 PSS/E 格式的.raw 和 .dyr 檔後按下 Read PSSE RAW Data 按鈕便會跳出圖 2-28 的畫面, 顯示.raw 檔的內容。

| <b>Bus Number</b> | <b>Bus Name</b>   | <b>Bus Type</b> | Area | Zone | Owner | Voltage Base | Voltage/pu | Angle/deg |
|-------------------|-------------------|-----------------|------|------|-------|--------------|------------|-----------|
|                   | <b>BUS1</b>       | 1               | 1    | 1    | 1     | 345.0        | 1.04736    | 21.5613   |
| 2                 | BUS <sub>2</sub>  | 1               | 1    | 1    | 1     | 345.0        | 1.04874    | 24.2462   |
| 3                 | BUS3              | $\overline{1}$  | 1    | 1    | 1     | 345.0        | 1.03017    | 21.4014   |
| 4                 | BUS4              | $\mathbf{1}$    | 1    | 1    | 1     | 345.0        | 1.00386    | 20.3933   |
| 5                 | <b>BUS5</b>       | 1               | 1    | 1    | 1     | 345.0        | 1.00531    | 21.3881   |
| 6                 | BUS <sub>6</sub>  | 1               | 1    | 1    | 1     | 345.0        | 1.00767    | 22.0503   |
| 7                 | <b>BUS7</b>       | 1               | 1    | 1    | 1     | 345.0        | 0.997      | 19,8762   |
| 8                 | <b>BUS8</b>       | 1               | 1    | 1    | 1     | 345.0        | 0.99602    | 19.3846   |
| 9                 | BUS9              | $\overline{1}$  | 1    | 1    | 1     | 345.0        | 1.02823    | 19,678    |
| 10                | <b>BUS10</b>      | 1               | 1    | 1    | 1     | 345.0        | 1.01715    | 24.5729   |
| 11                | <b>BUS11</b>      | 1               | 1    | 1    | 1     | 345.0        | 1.01269    | 23.7157   |
| 12                | BUS12             | 1               | 1    | 1    | 1     | 345.0        | 1.00015    | 23.7563   |
| 13                | BUS <sub>13</sub> | 1               | 1    | 1    | 1     | 345.0        | 1.01431    | 23.9023   |
| 14                | <b>BUS14</b>      | $\mathbf{1}$    | 1    | 1    | 1     | 345.0        | 1.01173    | 22.3436   |
| 15                | <b>BUS15</b>      | 1               | 1    | 1    | 1     | 345.0        | 1.01538    | 22.2639   |

圖 2- 28 按下 Read PSSE RAW Data 按鈕後畫面

#### 步驟三

接下來點選 SET Bus Allocation 對 EMT-TSA 模型介面進行設定,如圖 2-29 所示,視 EMT 和 TSA 介面的系統結構最多可將匯流排分成五種:(1)TSA 匯流排(2)EMT 匯流排(3)DP-TSA 匯流 排(4)EMT-DP 匯流排(5)DP 匯流排。目前最多可設定 10 個 EMT-DP 匯流排、15 個 DP-TSA 匯流排。在本案例中設定 BUS 28、BUS29、BUS38 為 TSA 匯流排,BUS26 為 DP-TSA 匯流 排,BUS25、BUS27 為 EMT-DP 匯流排,其餘為 EMT 匯流排,沒有 DP 匯流排。並將配置結 果存檔,檔名須和本案例的 RSCAD .rtfx 檔一致。在本案例中只劃定 1 個區域用 TSA 來等 效, 我們稱作 1個 TSA unit, 目前一個介面模組最多可連接 4個 TSA unit。每一個 unit 可等效 最多 2000個 bus,且在執行時僅占用 NovaCor 1 個核心的資源。

**Bus Allocation to Simulation Dor** 

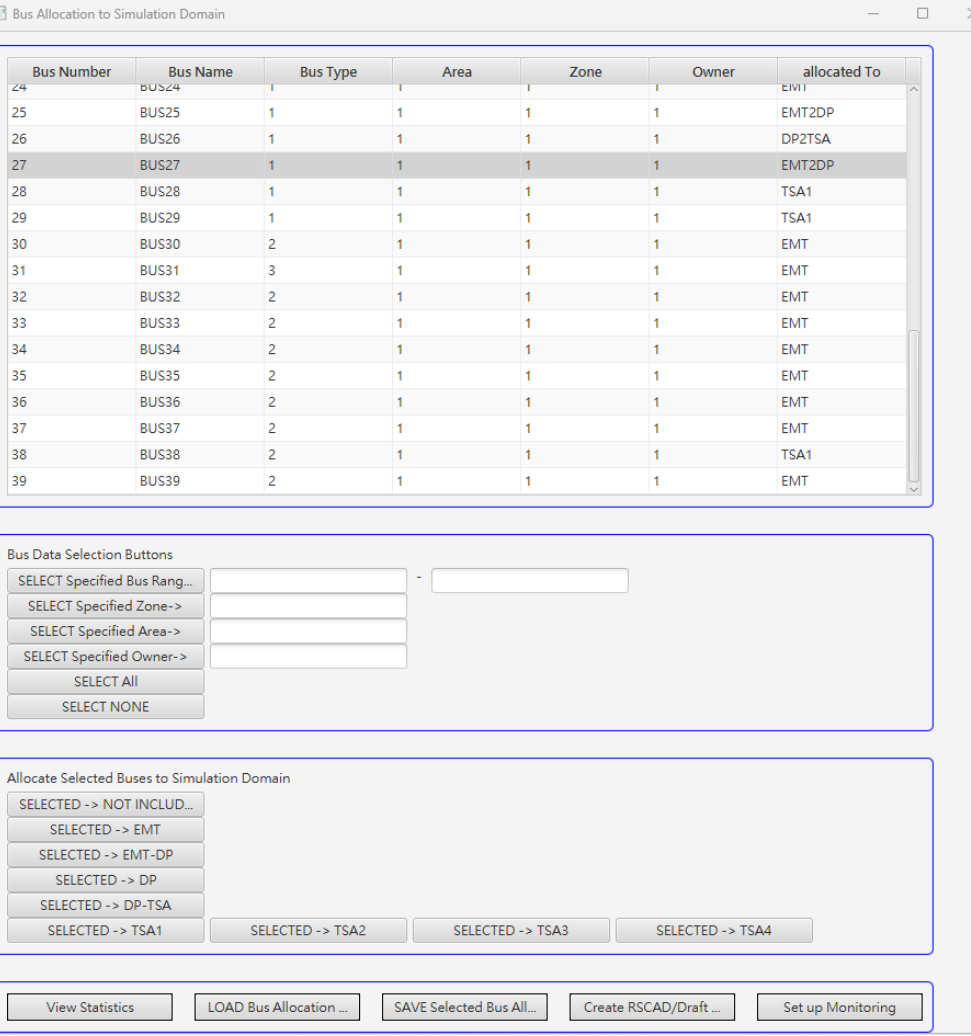

圖 2- 29 EMT 和 TSA 介面設定畫面

接下來設定 TSA 區域裡要監視的訊號,如圖 2-30 所示,最多可監視 100 個訊號,並將設定結 果存檔,檔名一樣須和本案例的 RSCAD .rtfx 檔一致。

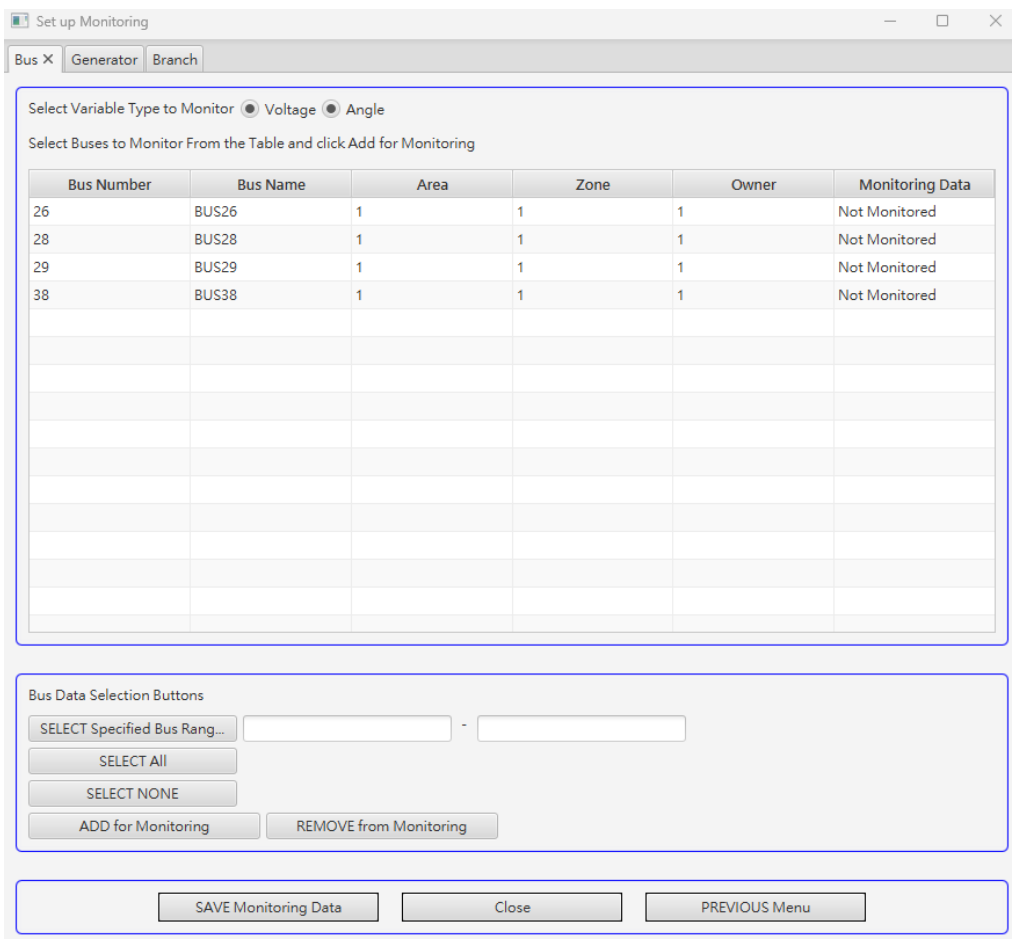

圖 2- 30 TSA 區域裡監視訊號設定

回到 set bus allocation 的畫面點擊"create RSCAD/DRAFT case", 就會建立 TSA case 的檔案, 並提示 TSA 介面模組的連接方式,如圖 2-31 所示。

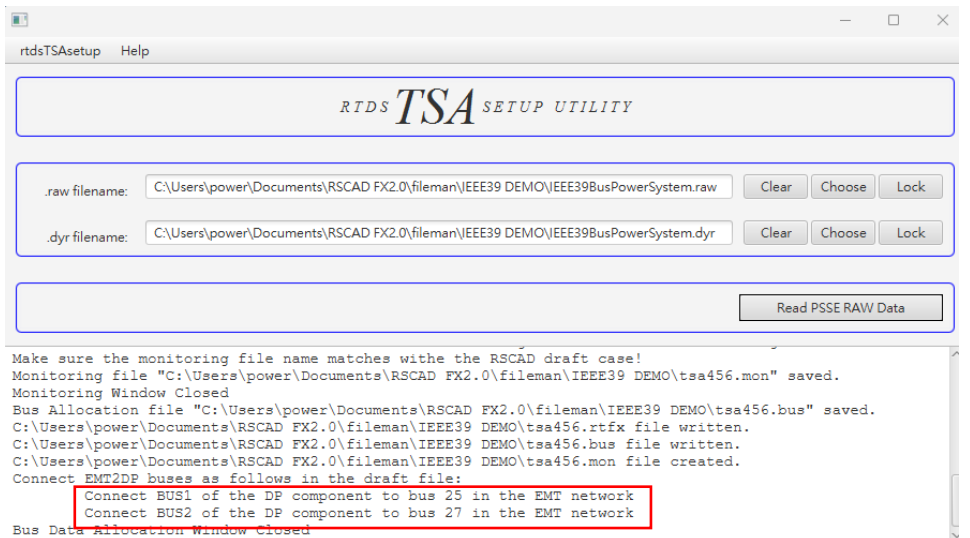

圖 2- 31 提示已建立 TSA case 的檔案及 TSA 介面模組的連接方式

#### 步驟四

打開 TSA case 檔案 tsa456.rtfx,如圖 2-32 所示,圖中有兩個方塊,左邊的是 TSA 設定方塊, 右邊的是介面模組設定方塊。將這兩個方塊複製到原來的 IEEE 39 BUS 的模型檔案。如果整 個系統 RTDS 模型分成好幾個 SUBSYSTEM, 必須將所有 EMT-DP BUS 移到同一個 SUBSYSTEM 下面。複製好後在 IEEE 39 BUS 的模型檔案裡按照圖 2-31 的提示將介面模組的 BUS1 連到 BUS 25、BUS2 連到 BUS27。被 TSA 模組等效的原本 RTDS 模型要刪除掉,如此 完成以 TSA 模組等效系統局部區域並和 EMT 模型介接,如圖 2-33 所示。

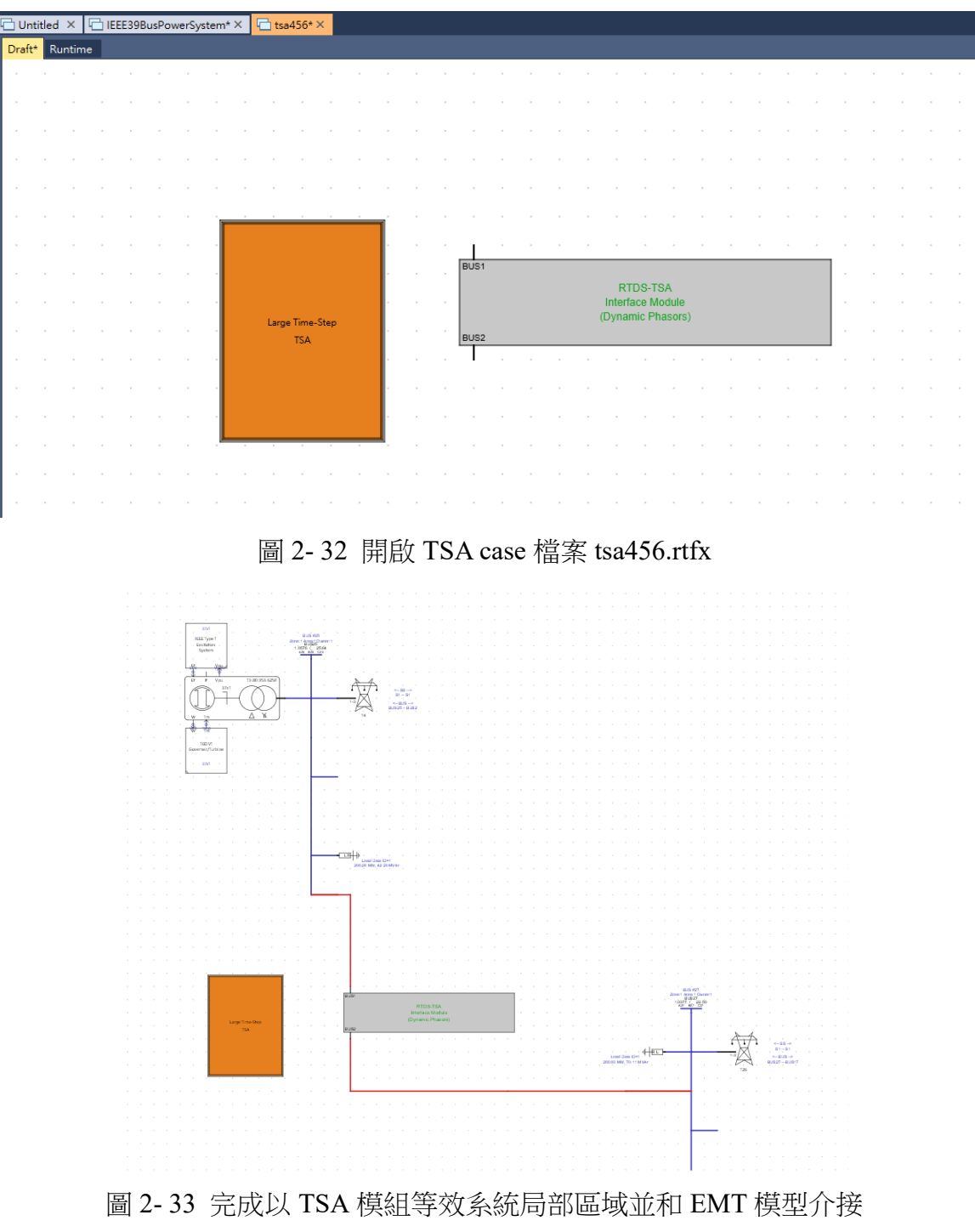

接下來可以對完成介接的系統模型進行編譯與動態模擬,若要設定 TSA 模型模擬步階對 EMT 的倍數,可在 TSA 設定方塊點選右鍵選取 Edit Parameters 進行設定,如圖 2-34 所示。

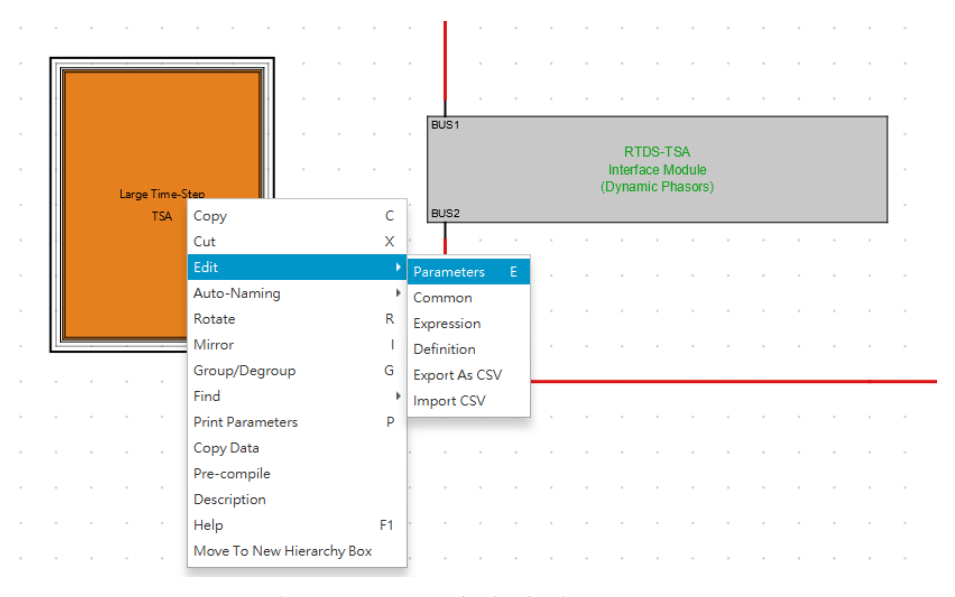

圖 2- 34 選取 TSA 設定方塊的 Edit Parameters

點選 Edit Parameters 後便出現如圖 2-35 的書面,可再選取 TSA Options 設定步階的倍數,圖中 的設定為 80 倍。

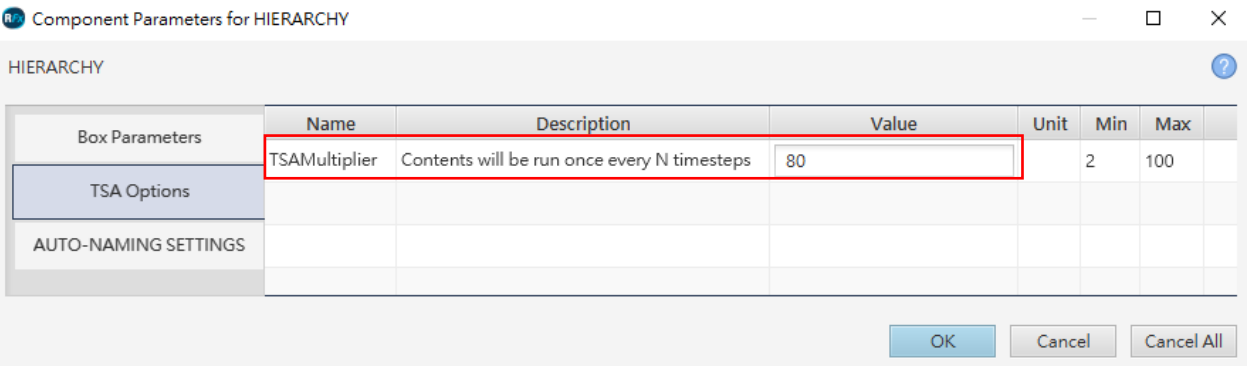

圖 2- 35 設定 TSA 模型模擬步階倍數畫面

連結 NovaCor 進行動態模擬時可將每一部發電機的 lockfree 開關一個接一個 free 之後觀察發電 機輸出功率是否有不穩定現象,如圖 2-36 所示。也可啟動 TSA 的動態響應以及 TSA 和 DP 間 的資料交換來看看是否能正常模擬,並可觀察 TSA 動態模擬結果和 PSS/E 之間的誤差,也可 看出導致最大誤差的發電機組,如圖 2-37 所示,本案例的 TSA 區域裡僅有連接 BUS 38 的一 部發電機,所以圖 2-37 顯示導致最大誤差的發電機組匯流排編號為 38,另外實功誤差最大為 0.0436pu、虛功誤差最大為 0.0559pu、匯流排電壓最大誤差為 0.0056%。

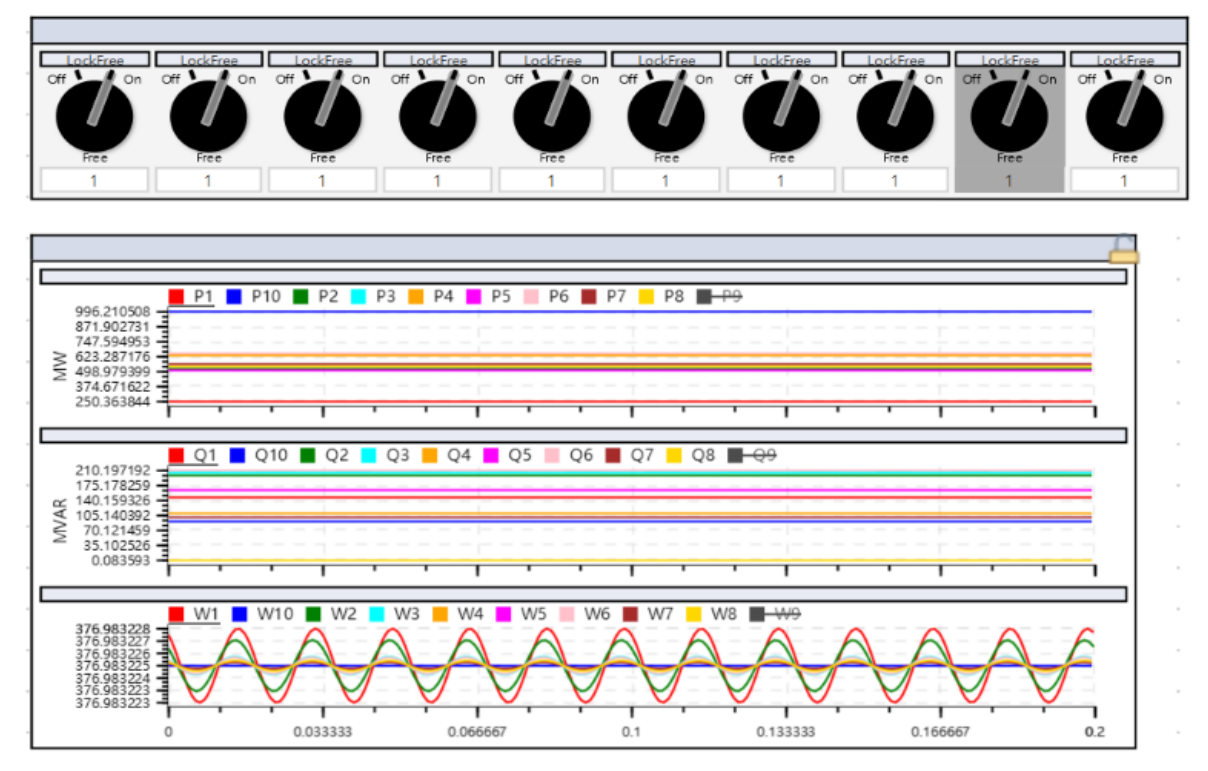

圖 2- 36 發電機 lockfree 開關狀態及輸出功率與轉速變化趨勢

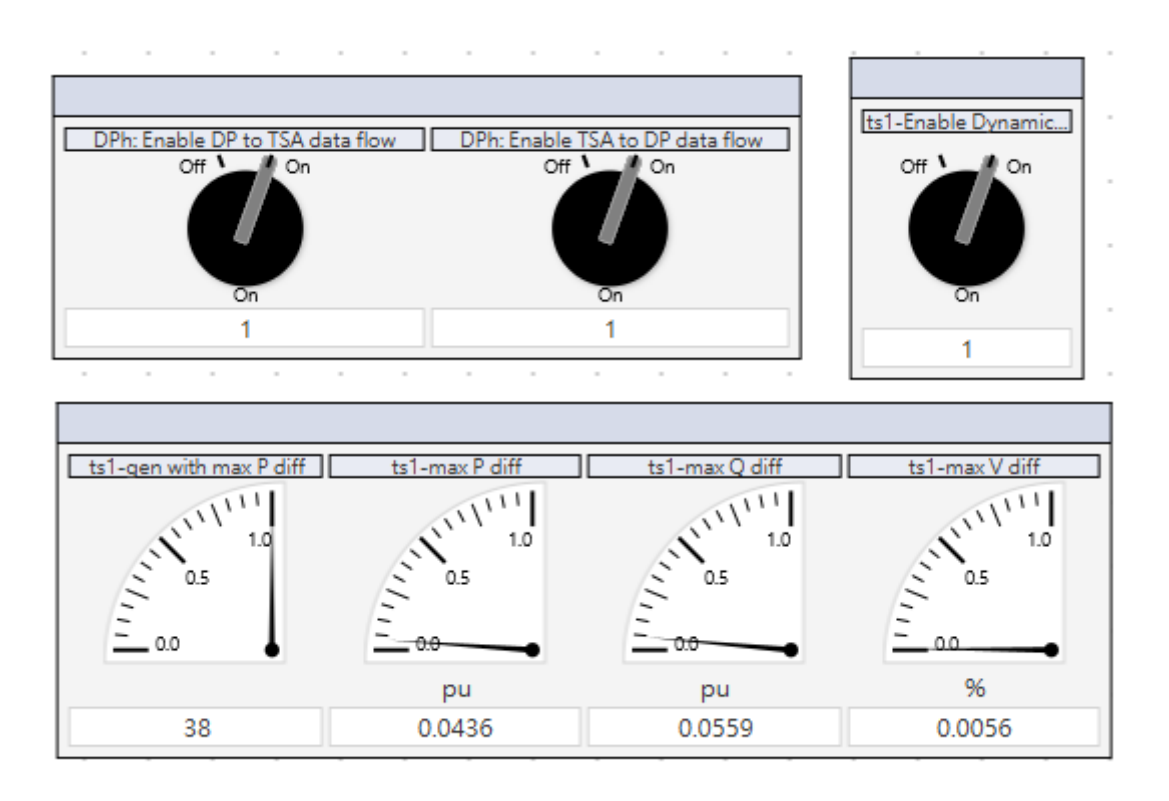

圖 2- 37 啟動 TSA 的動態響應以及 TSA 和 DP 間的資料交換並觀察 TSA 動態模擬結果和 PSS/E 之間的誤差及導致最大誤差的發電機組

至此完成運用 IEEE 39 BUS 系統建置 TSA 與 EMT 的混合式模型,同理可運用在台電系統。

#### **2.3** 運用 **RTDS** 模擬驗證保護協調標置設定

本次實習驗證以下兩個項目:

- 1. 每一條輸雷線路發生 10、20、50、80 及 90%短路故障,確認線路兩端後衛保護測距電驛 zone1、zone2、zone3 動作是否正確。
- 2. 匯流排故障 25 週波,驗證與此匯流排相接的輸電線路後衛保護測距電驛 zone 2 動作正 確與否。

在運用 RTDS 進行模擬驗證前須先修改 Draft 的電路模型、利用內建的程式碼功能 (Runtime Scripting)撰寫自動測試程式碼以自動模擬大量輸電線路或匯流排的情形,以下詳細說 明兩個項目的作法。

#### **2.3.1** 輸電線路後衛保護標置設定驗證

修改 Draft 的電路模型

Step1.在每一條輸電線路中間插入一個故障點匯流排

插入前台電系統 345kV 深美~龍潭線輸電線路 RTDS TLINE 模型, TLINE 名稱為 T90, 如 圖 2-38 所示。

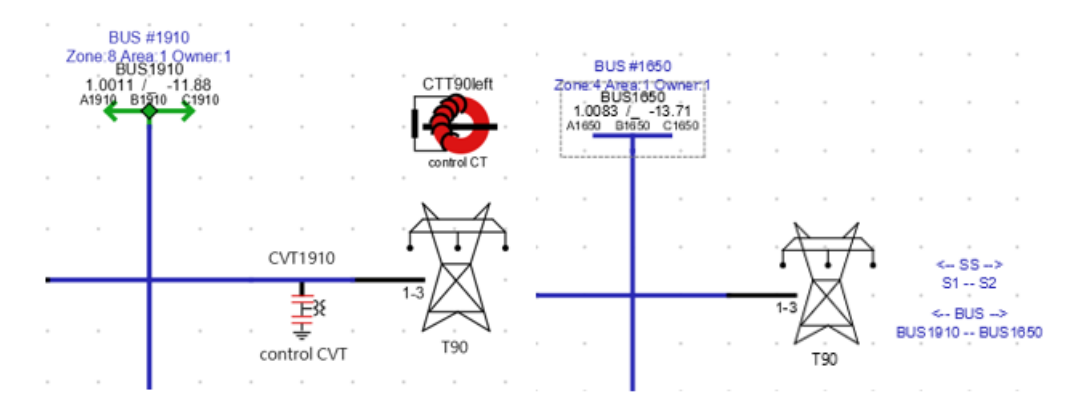

圖 2- 38 345kV 深美~龍潭線輸電線路 RTDS TLINE 模型(未加入故障點匯流排)

在 345kV 深美~龍潭線輸電線路中間插入一個故障點匯流排作法是,BUS#1910 端不變,新增 一個 BUST90fault 匯流排,匯流排一邊和 T90 相連,另一邊新增一個 T90 2 輸電線路,如圖 2-39 所示, T90 2 的另一端再和 BUS#1650 端相連(原本和 BUS#1650 相連的 T90 更名為 T90\_2),如圖 2-40 所示。

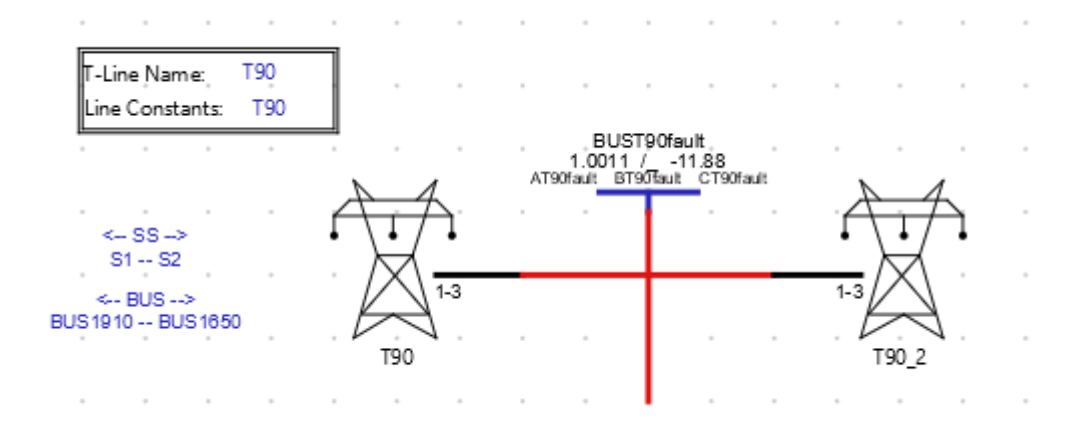

圖 2- 39 345kV 深美~龍潭線輸電線路中間插入一個故障點匯流排並將線路分兩段

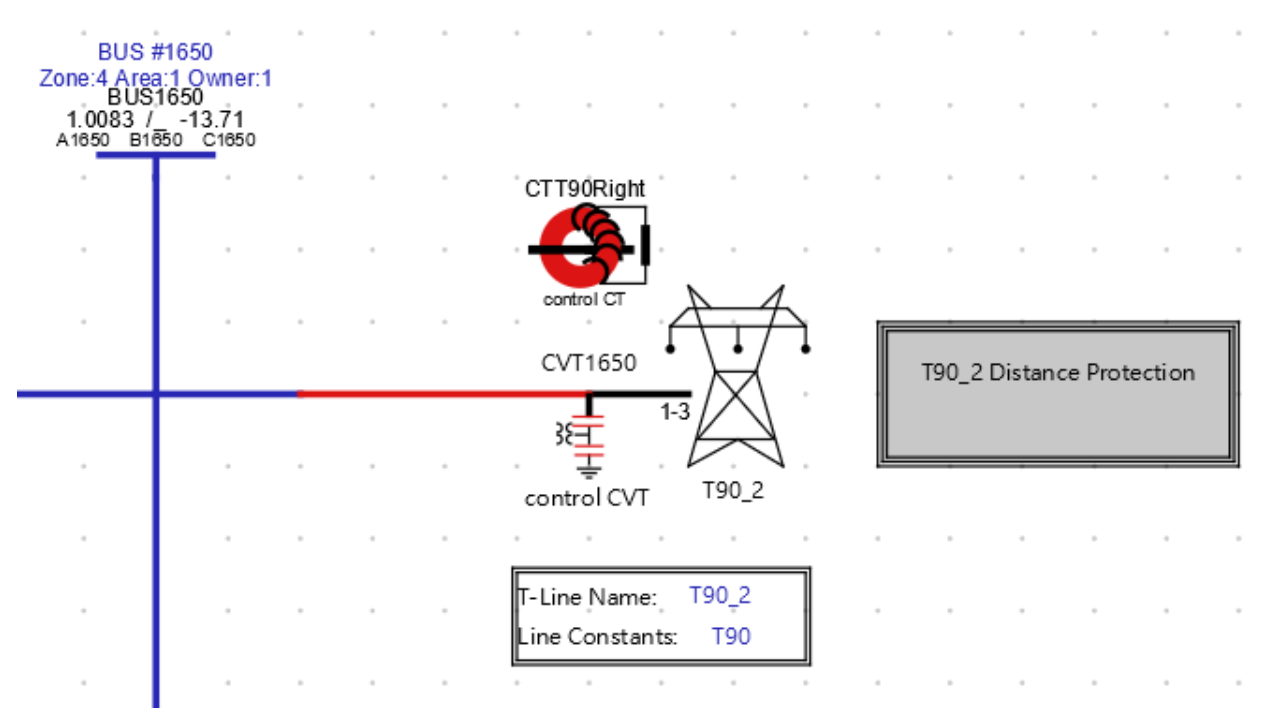

圖 2- 40 第二段輸電線路和 BUS#1650 端相連

Step2. 在線路中間的故障點匯流排加入一個故障

在此以相間短路故障為例,加入故障後如圖 2-41 所示。並可設定故障電阻及故障控制訊 號如圖 2-42 所示。

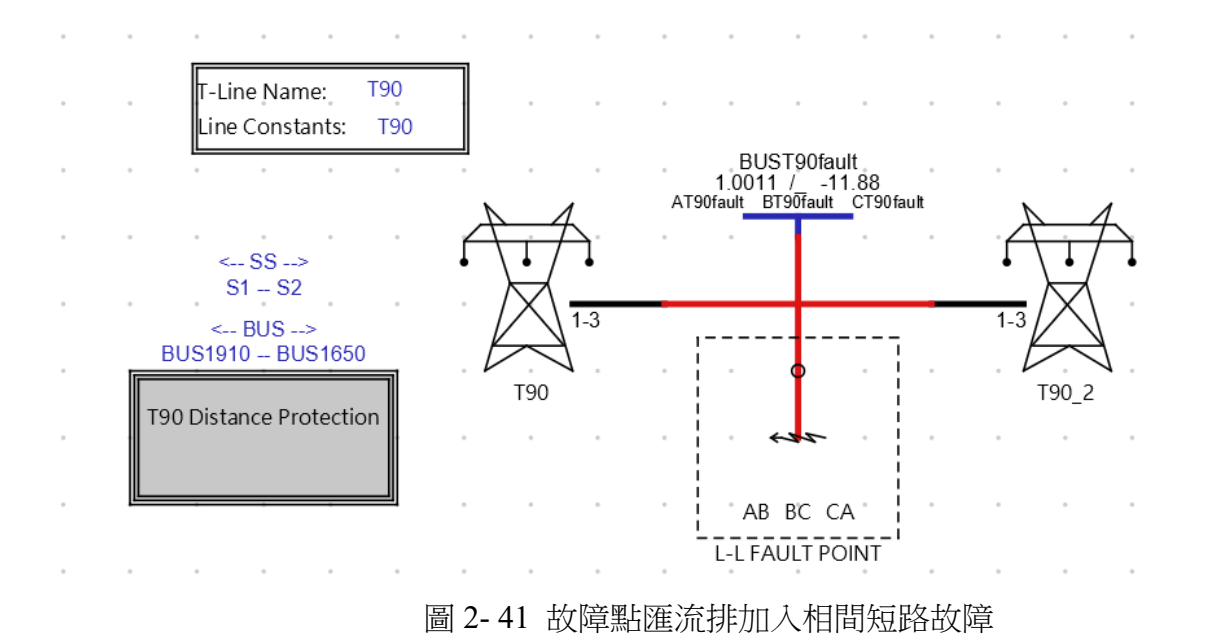

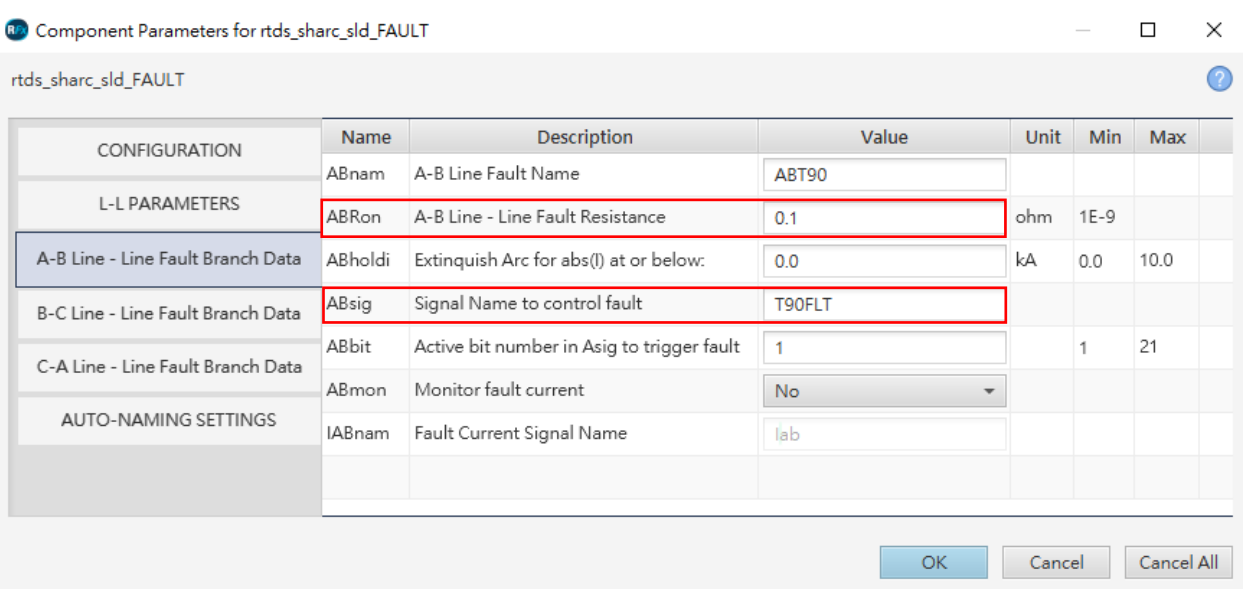

圖 2- 42 設定故障電阻及故障控制訊號

圖 2-42 中相間短路故障電阻值為 0.1 歐姆,故障控制訊號為 T90FLT。

#### Step3. 使故障點匯流排在線路的位置可隨意調整

新增一個變數 Draft Variable,變數名稱為 Length, 如圖 2-43 所示,圖 2-44 為變數設定畫 面,目前的變數值(Variable Value)為 90。

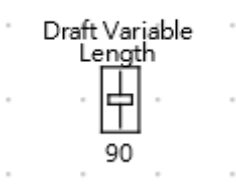

#### 圖 2- 43 Draft Variable 變數名稱 Length

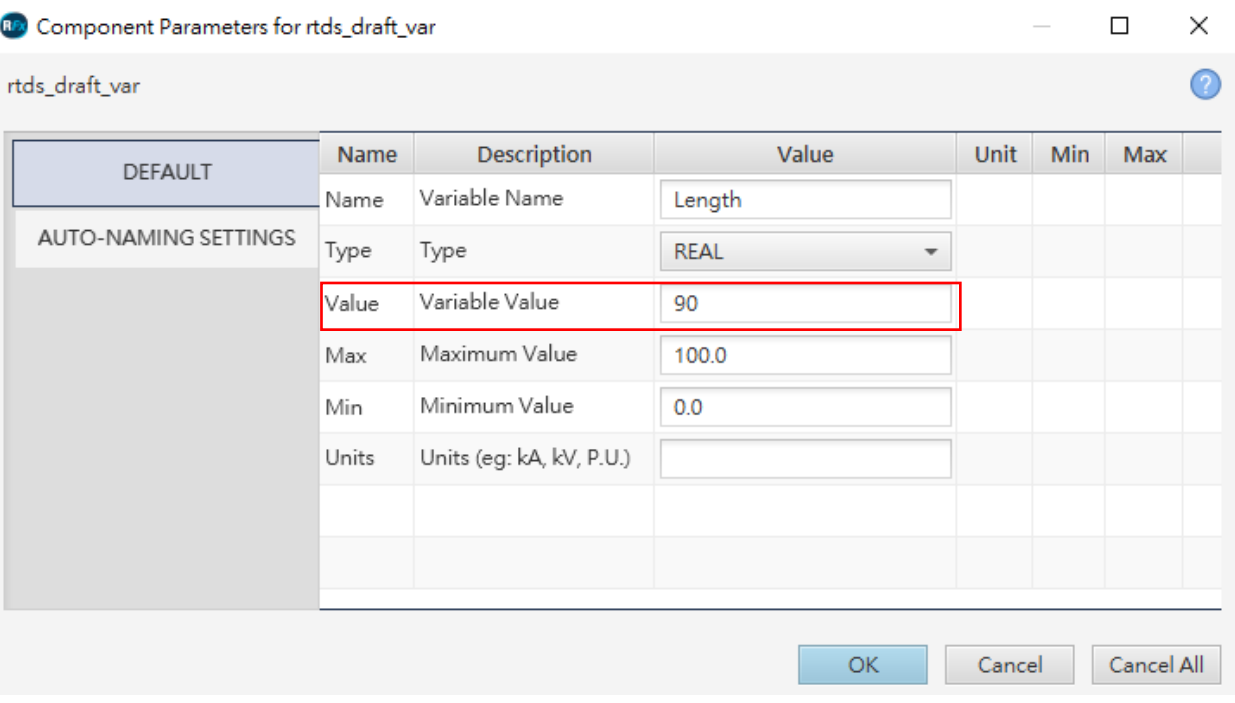

圖 2- 44 Draft Variable 變數設定畫面

還須設定 T90 及 T90 2 的 TLINE 計算方塊,如圖 2-45 所示。圖 2-46 為 T90 計算方塊的設 定,圖中設定 pp\_var 為\$Length,pp\_var 的值就可隨 Draft Variable 的值改變,另外再設定 hmnpp 的值為(pp\_var)%。圖 2-47 為 T90\_2 計算方塊的設定,圖中設定 pp\_var 為\$Length,另 外再設定 hmnpp 的值為(100-pp\_var)%。表示故障點位於距龍潭端(pp\_var)%處。

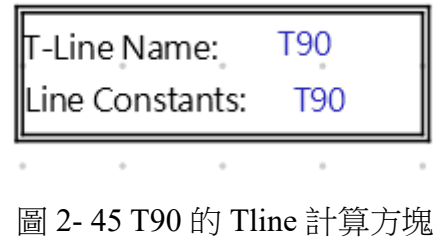

#### an Component Parameters for If\_rtds\_sharc\_sld\_TL16CAL

#### If\_rtds\_sharc\_sld\_TL16CAL

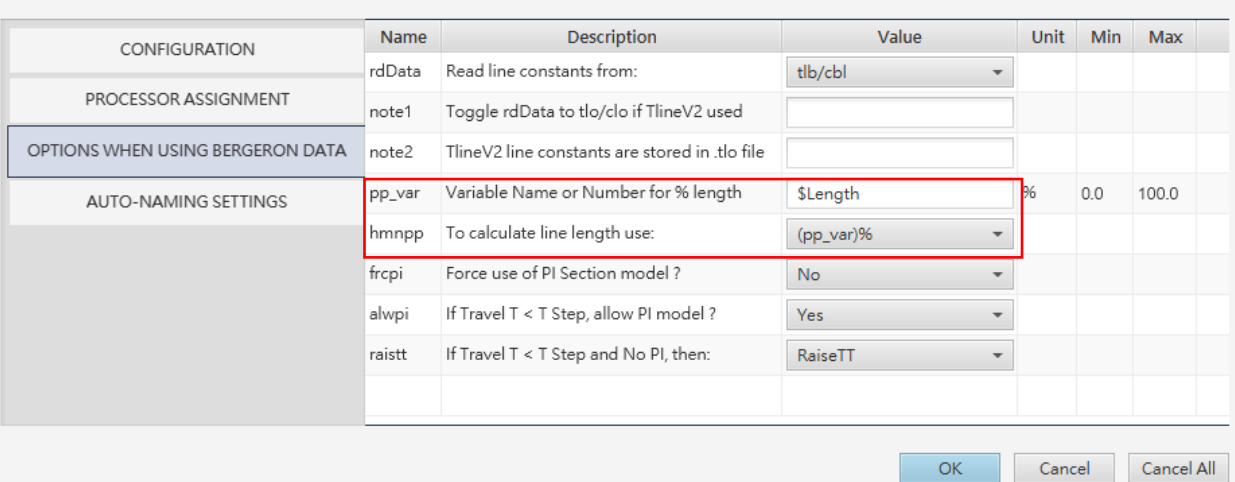

圖 2- 46 T90 計算方塊的設定

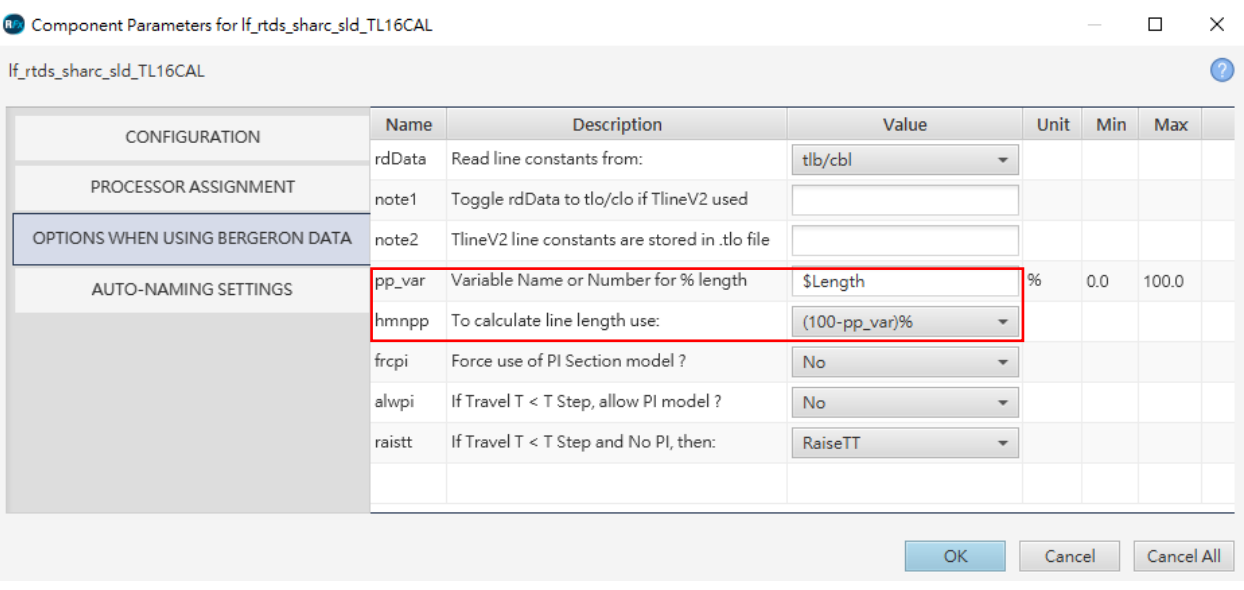

#### 圖 2- 47 T90\_2 計算方塊的設定

Step 4 設計故障控制邏輯電路

此故障控制邏輯電路可控制故障的觸發、故障時的電壓相位、故障持續時間、故障相別、 發生故障的線路,如圖 2-48 所示,可將整個故障控制邏輯電路放在一個控制方塊裡面。到此 步驟則完成修改 Draft 的電路模型。

 $\Box$  $\times$ 

 $\bullet$ 

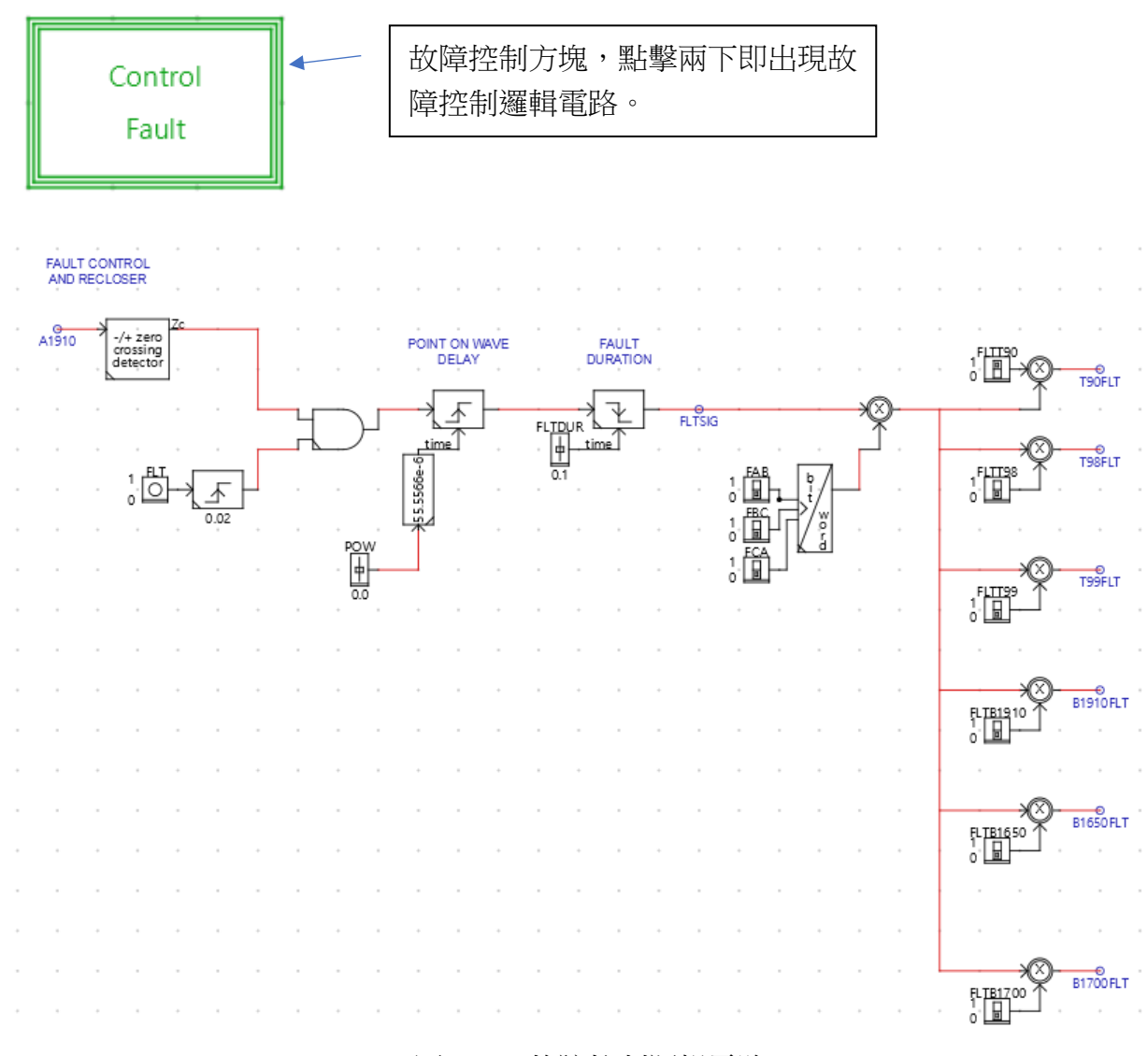

圖 2- 48 故障控制邏輯電路

#### 撰寫自動測試程式碼

程式碼功能在自動執行一連串的模擬指令,以自動模擬 T90、T98 及 T99 等 3 條輸電線路在離 送電端 10%、20%、50%、80% 及 90%發生相間短路故障時輸電線路兩端電驛 zone1、 zone2、 zone3 動作情形及動作時間為例,程式架構如圖 2-49。

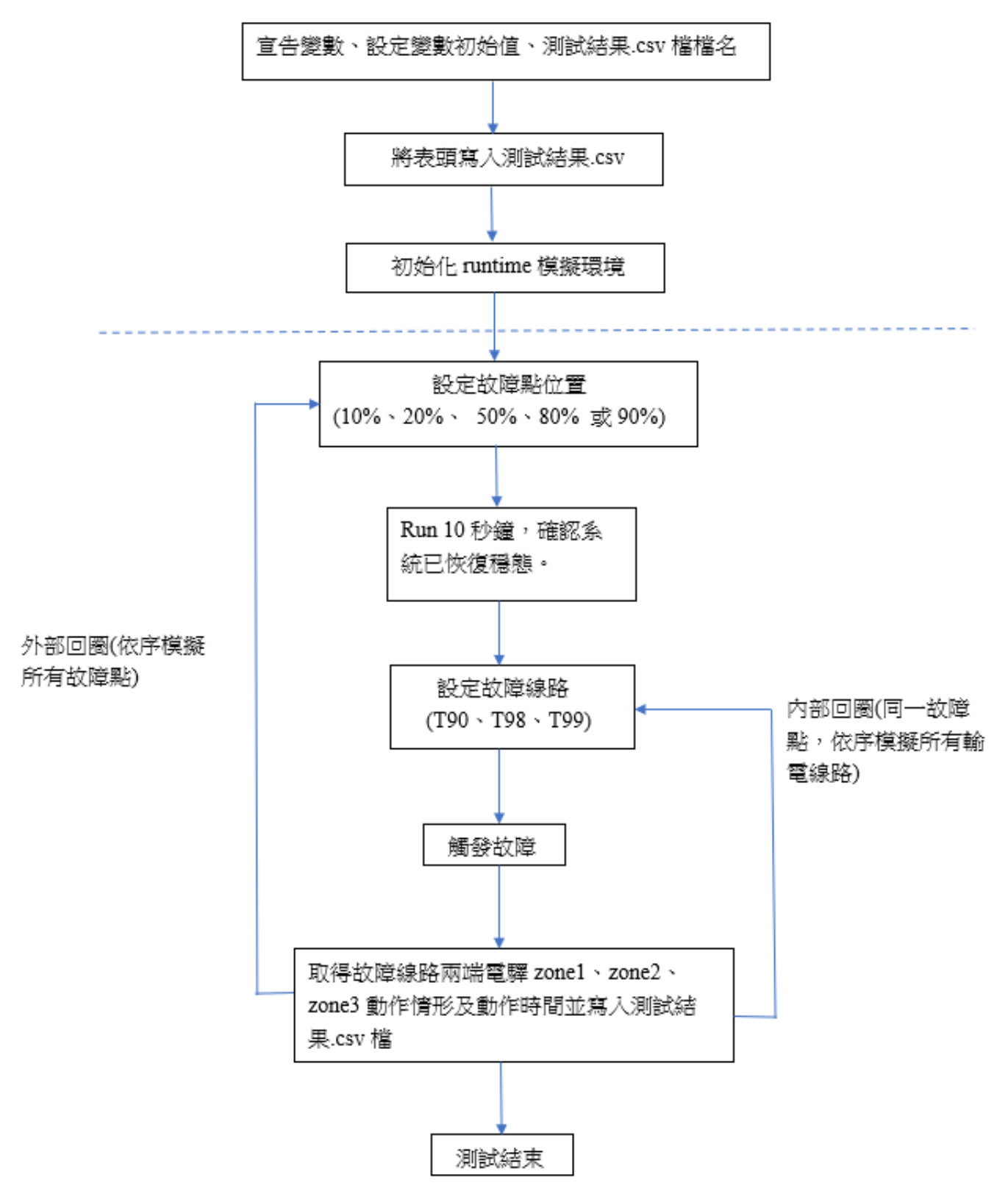

圖 2- 49 測試輸電線路後衛保護測距電驛動作情形程式流程圖

圖 2-49 中內外測試回圈程式碼如圖 2-50 所示。

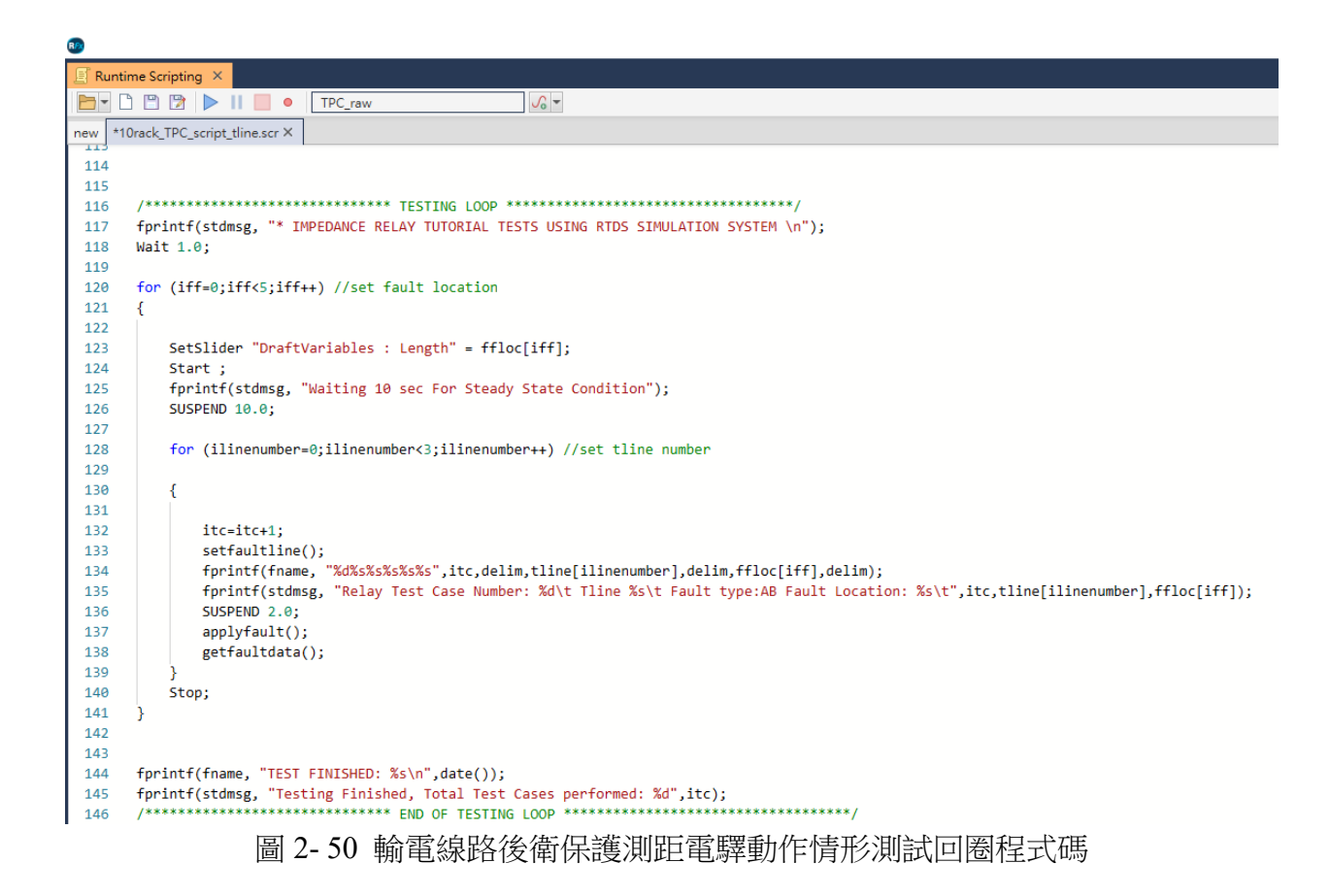

測試結果.csv 檔如圖 2-51 所示,電驛如有動作則輸出為 1, 且有動作時間秒數,無動作則

輸出為 0,無動作時間秒數。圖中顯示本測試所有電驛皆有動作,但此例僅為測試,無法反應 實際電驛設定。

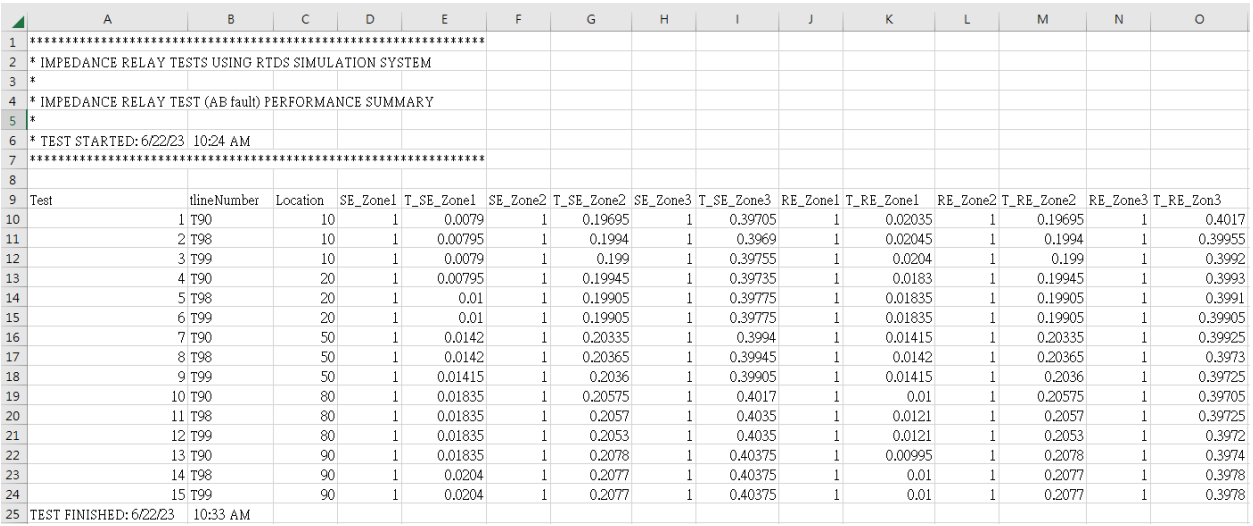

圖 2- 51 輸電線路後衛保護測距電驛動作情形測試結果

#### **2.3.2** 匯流排後衛保護測距電驛標置設定驗證

 匯流排保護作法和輸電線路保護類似,在 Draft 電路模型只需在要模擬的匯流排新增故 障,以相間短路故障為例如圖 2-52 所示,若在模擬中想調整故障電阻的大小也可將故障電阻 值設定為變數,如圖 2-53 所示,圖 2-53 中 Ron 為故障電阻變數名稱。另外故障控制邏輯電路 和輸電線路保護一樣,因此可將線路故障和匯流排故障的控制邏輯電路整合在一起,如圖 2-48 所示,已整合 T90、T98、T99 等三個線路及 B1910、B1650、B1700 等三個匯流排。

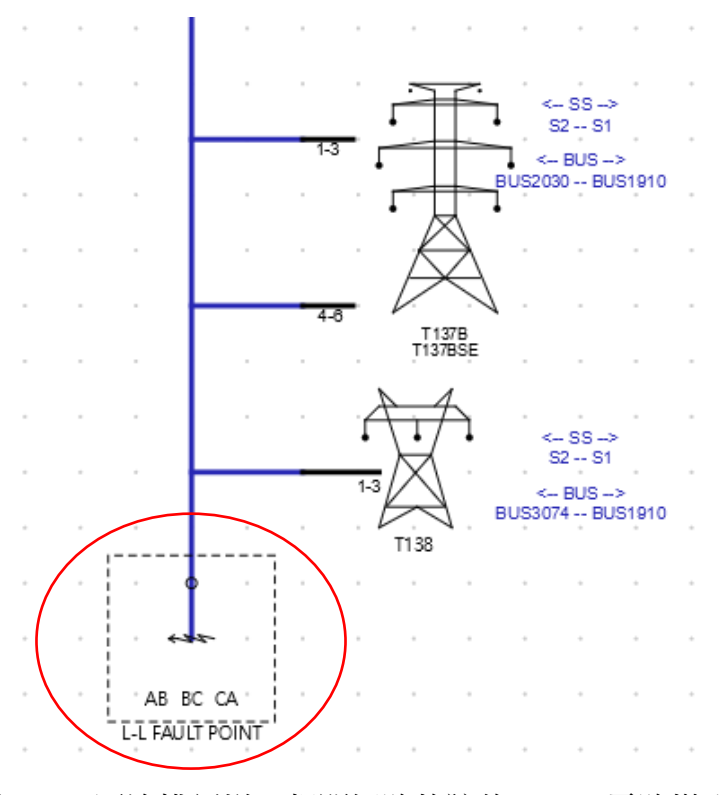

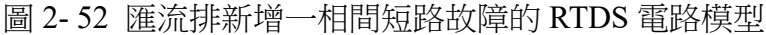

| <b>RA</b> Component Parameters for rtds_sharc_sld_FAULT |              |                                            |                                |             |            | П          | $\times$ |
|---------------------------------------------------------|--------------|--------------------------------------------|--------------------------------|-------------|------------|------------|----------|
| rtds sharc sld FAULT                                    |              |                                            |                                |             |            |            |          |
| CONFIGURATION                                           | <b>Name</b>  | <b>Description</b>                         | Value                          | <b>Unit</b> | <b>Min</b> | <b>Max</b> |          |
|                                                         | ABnam        | A-B Line Fault Name                        | ABbus1910                      |             |            |            |          |
| <b>L-L PARAMETERS</b>                                   | <b>ABRon</b> | A-B Line - Line Fault Resistance           | \$Ron                          | ohm         | $1E-9$     |            |          |
| A-B Line - Line Fault Branch Data                       | ABholdi      | Extinguish Arc for abs(I) at or below:     | 0.0                            | kA          | 0.0        | 10.0       |          |
| B-C Line - Line Fault Branch Data                       | ABsig        | Signal Name to control fault               | <b>B1910FLT</b>                |             |            |            |          |
| C-A Line - Line Fault Branch Data                       | ABbit        | Active bit number in Asig to trigger fault | -1                             |             |            | 21         |          |
|                                                         | ABmon        | Monitor fault current                      | N <sub>o</sub><br>$\mathbf{r}$ |             |            |            |          |
| AUTO-NAMING SETTINGS                                    | IABnam       | Fault Current Signal Name                  | lab                            |             |            |            |          |
|                                                         |              |                                            |                                |             |            |            |          |
|                                                         |              |                                            | OK                             | Cancel      |            | Cancel All |          |

圖 2- 53 匯流排相間短路故障設定故障電阻為變數

匯流排保護自動測試程式碼架構和輸電線路類似,如圖 2-54 所示,在撰寫程式之前需調查與 故障匯流排相連的輸電線路與數量,接下來以 1910、1700 兩個匯流排,匯流排 1910 與 T90、 T98、T99 等三個輸電線路相連,匯流排 1700 與 T98、T99 等兩個輸電線路相連為例進行測 試。

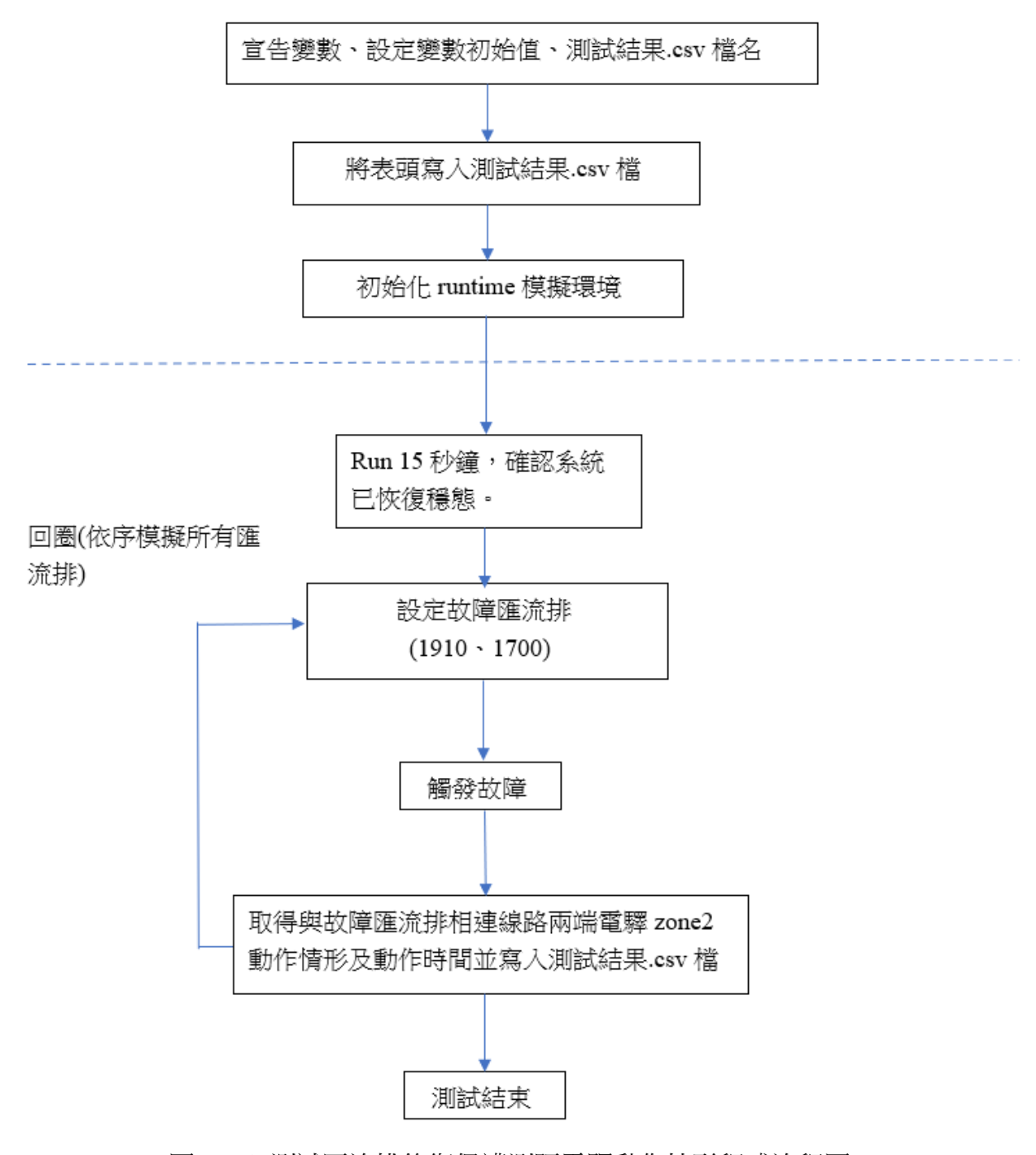

圖 2- 54 測試匯流排後衛保護測距電驛動作情形程式流程圖

圖 2-54 中測試回圈程式碼如圖 2-55 所示。

```
186
     fprintf(stdmsg, "* IMPEDANCE RELAY TUTORIAL TESTS USING RTDS SIMULATION SYSTEM \n");
107
188
     Wait 1.0:
109
110111
112
113Start :
         fprintf(stdmsg, "Waiting 15 sec For Steady State Condition");
114
115116
         SUSPEND 15.0;
117
118
119
120for (ibusnumber=0;ibusnumber<2;ibusnumber++) //set bus number
121
122\overline{\mathcal{A}}123
124
125
            itc=itc+1;
             setfaultbus();
126
             fprintf(fname, "%d%s%s%s",itc,delim,bus[ibusnumber],delim);
127fprintf(stdmsg, "Relay Test Case Number: %d\t Bus %s\t Fault type:ABC Fault \t",itc,bus[ibusnumber]);
128
129
            SUSPEND 2.0;
130
            applyfault();
             getfaultdata();
131
132
         €
133
         Stop;
134
135
    fprintf(fname, "TEST FINISHED: %s\n",date());
136
137
     fprintf(stdmsg, "Testing Finished, Total Test Cases performed: %d",itc);
                                                                           ************/
     7*********** END OF TESTING LOOP **************
138
```
圖 2- 55 匯流排後衛保護測距電驛動作情形測試回圈程式碼

測試結果.csv 檔如圖 2-56 所示。

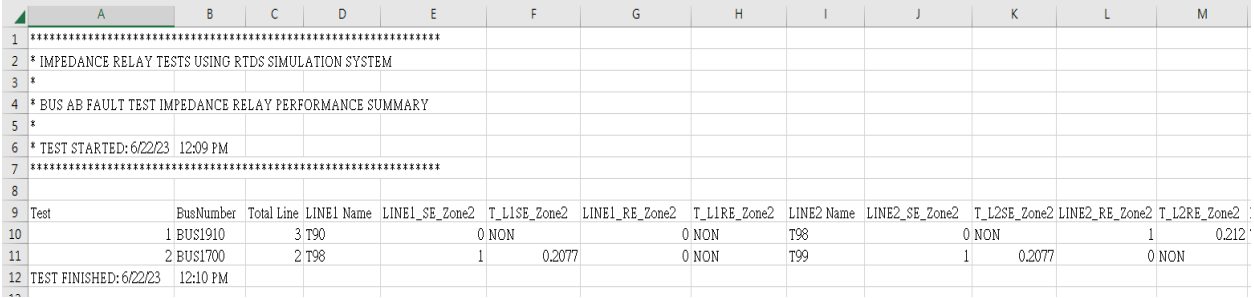

圖 2- 56 匯流排後衛保護測距電驛動作情形測試結果

雷驛如有動作則輸出為 1, 日有動作時間秒數,無動作則輸出為 0, 動作時間顯示為 NON, 此 例僅為測試,無法反應實際電驛設定。

在本實習中已了解如何運用 RTDS 模擬驗證保護協調標置設定。

## 三、參訪 **Manitoba Hydro International Ltd.(MHI)**心得

本次出訪藉地利之便拜訪同樣位於溫尼伯的 Manitoba Hydro International Ltd.(MHI), MHI 之於 Manitoba Hydro 就像台電綜合研究所之於台電公司,但 MHI 將業務拓展到全世界。圖 3-1 及圖 3-2 為筆者分別留影於 MHI 大門口及 MHI 內部會客區。

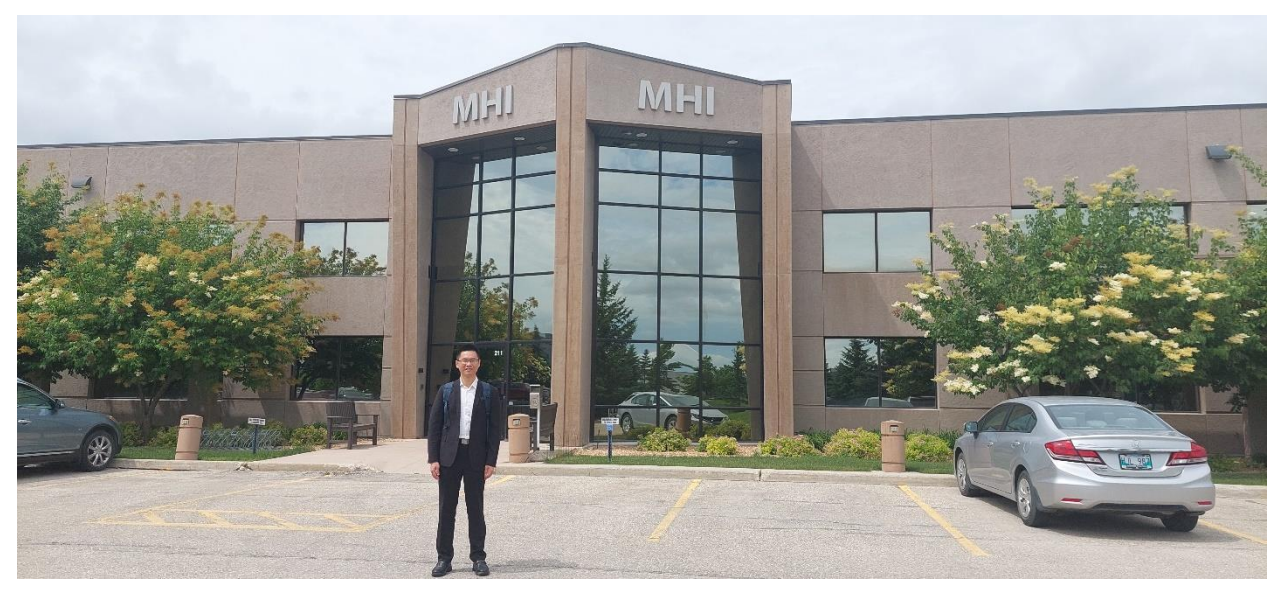

圖 3- 1 筆者留影於 MHI 大門口

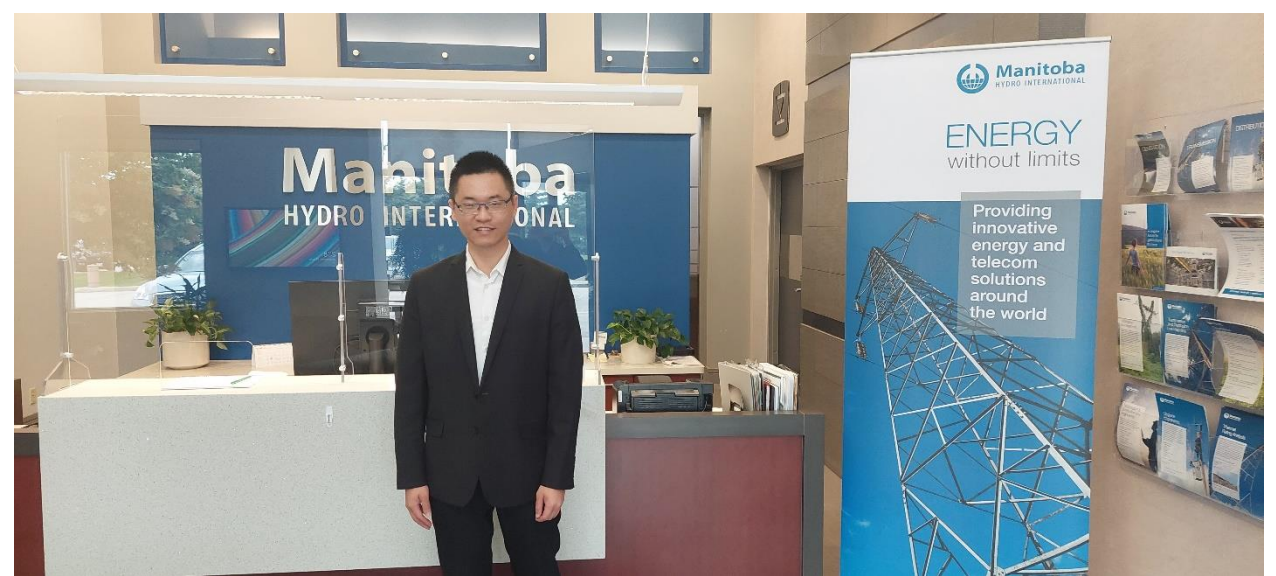

圖 3- 2 筆者留影於 MHI 內部會客區

## **3.1 MHI** 簡介

MHI 在 1998年成立,同時跨足能源及電信領域,在能源領域涵蓋發電、輸電及配電,不 只為加拿大國內用戶提供解決方案,也服務國外客戶,目前其服務範圍在全球超過 120 個國 家,客戶超過 2000 家。提供的服務主要分為工程、顧問及高壓等三個層面[6]。

工程服務包含從系統規劃到發、輸、變電工程的完整生命週期,提供專案管理、研究計 畫、採購、訓練及監造等服務。MHI 的公共工程團隊提供輸配電線路的設計、植被管理、線 路建模、升級工程以及熱容量分析。MHI 的電機工程團隊提供電力系統研究、工程設備採購 服務、設備運維、竣工試驗、資產管理、環境監測以及設備故障分析。MHI 與監管機構、公 用事業公司、顧問、製造商、研究機構、學術機構以及國際金融機構和銀行合作,提供電力系 統規劃和營運研究、電磁暫態 (EMT) 研究、高壓直流輸電和再生能源系統。

在顧問層面,MHI 利用在公用事業系統管理和營運方面的專業知識在世界各地提供能源 公用事業服務,也在非洲、拉丁美洲和亞洲完成了全面的、跨職能的公用事業管理合約。

 在高壓層面,MHI 在加拿大曼尼托巴省和整個北美地區提供高壓電力服務。 服務包括高 壓設備維護、工程、專案設計、專案和合約管理以及材料採購。 此外,MHI 還推廣高壓落地 式變電站(HVPT),這是傳統變電站的獨特替代方案。MHI 與曼尼托巴電力公司的高壓測試設 施合作,為各種高壓電氣設備提供商業測試服務。 所有測試均在曼尼托巴電力公司的先進設 施中進行,該設施根據 IEEE、ANSI、IEC 和 CSA 標準量身定制服務,以滿足每個客戶的特 殊需求。

MHI 並開發出以下各種產品, PSCAD、dcLFL、Ice Vision、FACE、Enerplot、PRSIM, 其中 PSCAD 是知名的電力系統電磁暫態模擬軟體,四十多年來,已廣泛在全球 80 多個國家 中被採用,是 MHI 的旗艦產品。另外 dcLFL (線路故障定位器) 可精確定位一公里範圍內架 空 HVDC 輸電線路上的故障,包括線路末端故障, dcLFL 最初開發用於曼尼托巴電力公司的 Nelson River HVDC transmission lines(尼爾森河高壓直流輸電線路),現已成功安裝在世界各 國,用於監測輸電線路,包括加拿大、馬來西亞、泰國、澳大利亞、新西蘭、印度和中國。

本次拜訪 MHI 由 Dexter M.T.J. Williams 博士負責接待及介紹,他帶領筆者參觀 MHI 的工 作環境及實驗室,在參觀實驗室時並說明他們研發的相關技術,大多與 HVDC 相關。曼尼托 巴省的電力來源百分之百由水力發電,並透過三套 HVDC 系統沿著 Nelson River 將曼省北部 的發電送往南部的負載中心。因此 HVDC 系統是曼省的輸電主幹線,三套 HVDC 分別簡稱 Bipole 1、Bipole 2 與 Bipole 3[7],簡介如表 3-1 所示。

45

|             | ∽<br>– – – – – – | $24.22$ and $4.21$ and $1.21$ |             |
|-------------|------------------|-------------------------------|-------------|
|             | Bipole 1         | Bipole 2                      | Bipole 3    |
| 加入系統時間(西元年) | 1972             | 1985                          | 2018        |
| 線路類型        | 架空線路             | 架空線路                          | 架空線路        |
| 線路長度(公里)    | 895              | 937                           | 1324        |
| 輸電容量(MW)    | 1620             | 1800                          | <b>2000</b> |
| 電壓等級(kV)    | 450              | 500                           | 500         |

表 3- 1 曼尼托巴省 HVDC 系統簡介[7]

RTDS 的誕生也是為了模擬測試 HVDC 系統, 1986 年曼尼托巴大學啟動 RTDS 的開發計 畫,1989 年完成世界上第一個 HVDC 的即時數位模擬,1994 年 RTDS Technologies Inc.正式成 立,為了 Bipole 3 順利加入系統運轉,曼尼托巴電力公司在 2013 年成立 Manitoba Hydro Simulation Center(MHSC), 首先建置 20 RTDS RACKS , 以建構曼尼托巴省主要的電力系統模 型,在 2017 年導入新一代的 RTDS NovaCor,希望能建構完整的 HVDC 測試平台以利 Bipole 3 的安裝及未來 3 套 HVDC 系統的更新。

#### **3.2** 參訪心得

筆者本次沒機會拜訪 MHSC 吸取大系統動態模擬的經驗,MHI 的 RTDS 設備規模相較 MHSC 小很多,主要應用在 MHI 產品的開發,例如 dcLFL (線路故障定位器), Dexter M.T.J. Williams 博士跟筆者分享他們剛在印度完成長距離架空混合地下電纜線路的故障定位測試, 故 障發生在電纜段,定位誤差在 200 公尺以內,未來將進行更多測試。

MHI 在 COVID-19 疫情之後就實施全員每週一、三在家上班制度,疫情趨緩之後仍持續 實施,本次配合 RTDS 原廠安排,拜訪的時間剛好是星期三,整個 MHI 空蕩蕩,但 Dexter M.T.J. Williams 仍非常有誠意地盡力分享他所知並回答我們的問題,最後筆者請教 MHI 員工 有幾人,他估算大約 80 人。但 MHI 在 2021 年之前是獨立於 Manitoba Hydro 完全自主運作, 運作模式就像私人機構,2021 年起才被 Manitoba Hydro 收回,被收回後研發部門仍能專心從 事研發,例如 PSCAD 部門的運作就跟 RTDS 原廠類似,不會有太多行政工作,而且在全球各 地有銷售代理,另外 MHI 的技術支援部門約有 20 人,所以 MHI 雖然員工人數不多仍能處理 Manitoba Hydro 的疑難雜症及服務全世界客戶。

46

## 四、心得與建議

- (一) 筆者此次赴加拿大 RTDS 原廠實習非參加公開班訓練課程,而是原廠依台電公司需求專 門派員提供 RTDS 進階技術的實習, 日依筆者的學習情況盡量給足練習時間,除了中午 用餐時間,其餘時間幾乎都在使用 RTDS, 學習效果非常好。只可惜本次實習扣除往返 路程、週休假日及參訪 MHI,實際實習時間只有 8 天,而且實習的前 1~2 天還在調整時 差,到後來時間上反而感覺有點緊迫,有一種已經克服時差進入狀況,習慣當地生活, 學習效率最好的時候卻要返台了。建議往後有類似實習機會的同仁在規劃出國行程時對 於預計要實習的項目能保留寬裕的時間,若屆時有剩餘時間還能多實習其它項目,以真 正能學好學滿歸國。
- (二) 本次主要實習的三項 RTDS 技術都相當新穎,包含介接能源管理系統(EMS)資料更新 RTDS 模型、利用混合式模型建置系統等效模型、運用 RTDS 驗證保護協調標置設定, ,且其中兩項更需要撰寫程式。筆者透過行前與原廠工程師聯繫詢問需準備事項並研讀 相關資料奠定一些基礎,也讓原廠工程師有一些時間準備,赴加拿大實習時才能比較順 利,如果出國前能試著對實習項目做做看,實習效果會更好。
- (三) 現今世上不少主流模擬軟體都提供程式控制的功能, 例如 PSS/E 可利用 python 程式達成 模擬的自動化,RTDS 目前有內建版本的程式語言來控制模擬的執行,也正在開發用 python 程式控制模擬的功能。建議有志從事模擬的同仁能加強系統模擬自動化程式語言 的能力,對於提升模擬效率、充份發揮模擬工具的功能大有幫助。
- (四) 台電公司已投入大量資源在即時動態模擬相關設備且開放各單位使用,RTDS 公司不斷 地在更新軟體功能及硬體設備,筆者在加拿大實習時已得知 RTDS 公司正在開發新一代 NovaCor 硬體但尚未發佈,返台還不到一個月就正式發佈 NovaCor 2.0, 且返台前 RTDS 原廠工程師已預告 RSCAD 2.1 版軟體也即將發佈。台電公司為配合國家淨零碳排目標必 須進行能源轉型,改用大量再生能源取代化石能源,屆時電力系統動態行為將大大不同 於以往,因此 NERC 建議要採用 EMT 模擬,EMT 模擬工具的重要性隨著公司再生能源 滲透率逐年提升將更顯重要且不可或缺。建議公司從事系統模擬相關單位可定期派員赴 國外實習即時 EMT 模擬技術,例如參加 RTDS 原廠每年舉行的基礎班或進階班公開課 程,或是歐美地區的 RTDS 用戶經驗分享研討會, 返國後成為種子老師, 可協助培育更 多同仁具備電力系統 EMT 模擬分析之核心技術能力。
- (五) 本次出國實習已達成原先預定成果,包含 1.介接 EMS 資料更新 RTDS 模型 2.運用 RTDS 驗證保護協調 3.利用混合式模型建置系統等效模型 4.蒐集加拿大電力公司實際應 用 RTDS 情形。筆者將運用出國實習所學以協助落實強化電網韌性建設計畫。

## 五、參考資料

- [1] 「303 停電事故檢討報告」,經濟部,台北,2022 年。
- [2] 「強化電網韌性建設計畫」,台灣電力公司,台北,2022 年。
- [3] "Odessa Disturbance Illustrates Need for Immediate Industry Action on Inverter-Based Resources," North American Electric Reliability Corporation(NERC) Announcement, Dec. 2022.
- [4] 林閔洲,「即時動態模擬系統應用技術研習」,公務人員出國報告,108 年 8 月。
- [5] RTDS Technologies Inc AMETEK, "RSCAD FX 2.0 manuals," 2023.
- [6] Manitoba Hydro International Ltd. 2023. [online]. Available:<https://www.mhi.ca/>
- [7] Wikipedia, " Nelson River DC Transmission System," 2023. [online]. Available: [https://en.wikipedia.org/wiki/Nelson\\_River\\_DC\\_Transmission\\_System](https://en.wikipedia.org/wiki/Nelson_River_DC_Transmission_System)